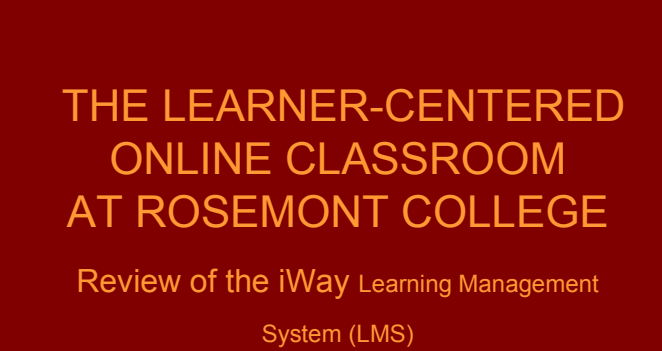

and High-Impact Practices for Experienced Online Instructors

2008

This overview gives you an opportunity to page through the LMS instructional platform to see ways in which "High Impact Practices" can become a feature of Rosemont College's online courses. These practices include high authenticity, high learner activity and interaction with the interface, with the research/readings, with each other, with you, and with outside experts. They include real-world applications in a majority of the lessons as well as academic exercises. Real-world applications are essential to transfer of learning from the academic setting to the active repertory of the student. High impact practices also include opportunities for students to choose to use a variety of learning styles and ways of knowing. High impact practices start from what students already know/bring to the class, and build from there to what they don't yet know, even when the class has students with a wide variety of backgrounds and abilities. The instructor orchestrates these approaches, working to increase students' repertories from just one or two ways of knowing and demonstrating their knowledge, to a broader range, as well as deepening and strengthening their preferred ways of knowing. While writing is a primary skill in any academic setting, our students also need to broaden and deepen their social interaction skills, presentation skills, ability to judge the validity of information, and ability to persuade using visual, interpersonal, and other modes. The LMS platform provides multiple opportunities for exercising all of these options.

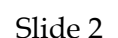

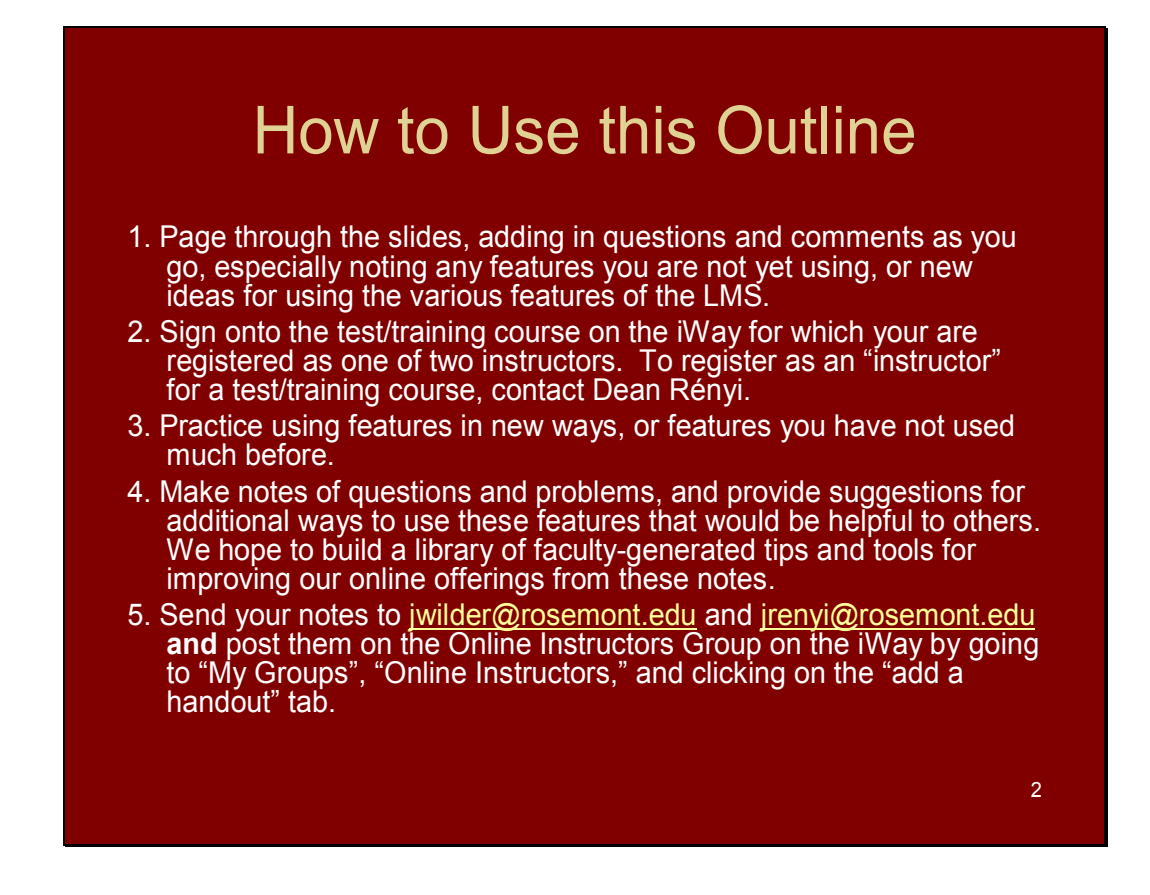

PLEASE NOTE: Using the training course to practice and increase ease of use of all features; incorporating new approaches to online teaching; and participating in sharing your questions, notes, and suggestions are required for all online faculty at Rosemont College. Thank you for doing this review.

Slide 3

Before You Start

To view details in the screen images, increase their size to 200%.

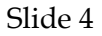

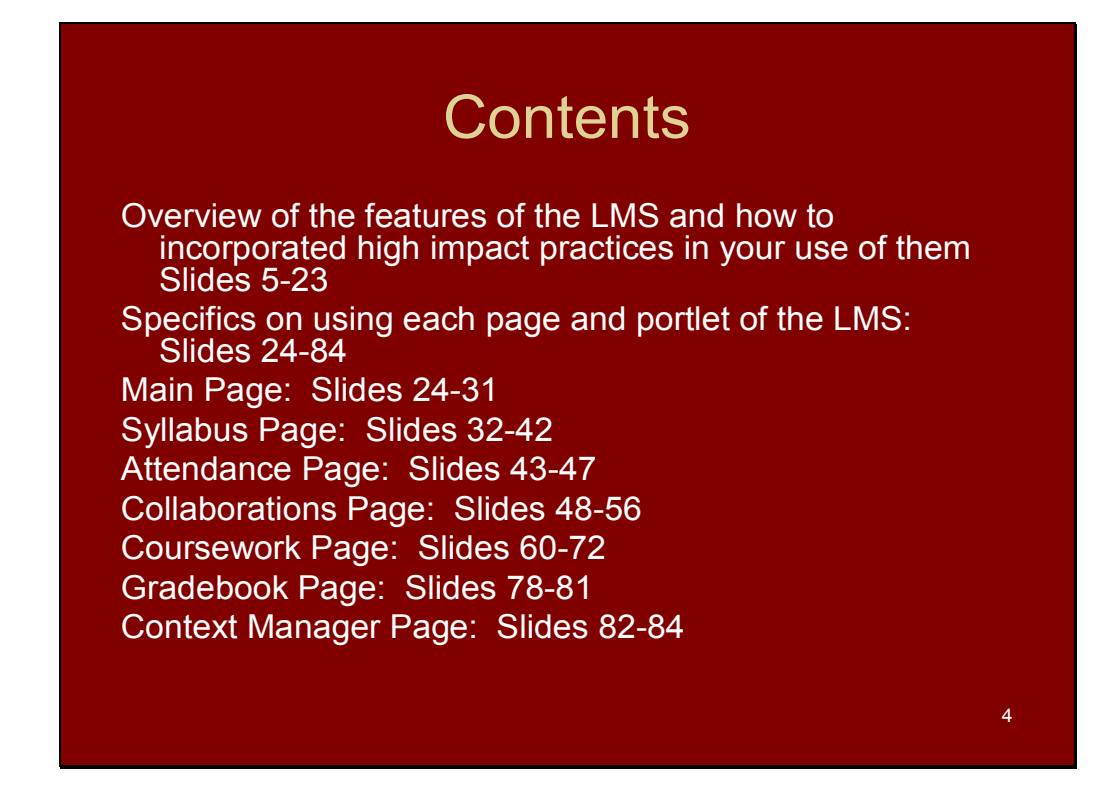

Even if you have been using the LMS and have been teaching online for many years, please read through each of the slides and the notes to the slides, marking those that suggest a new use that you will want to try out later when you go online in the test/training course.

### Taking Advantage of the Medium to Create Learner-Centered Classes

Use the online medium to greatest effect Create learner-centered classes Challenge the students while respecting both what they know and their different learning styles No one can hide in the online class: facilitate classes where everyone interacts to create shared knowledge The worker in the class is the student, not the facilitator

5

Expect to be online frequently; daily is best.

Make active participation in all activities mandatory for all class members. Those who are slow to get started, participate infrequently, or just don't hold up their end of the bargain, need to be drawn into the collaborations pointedly, just as you would in your classroom: "Thanks for your many comments, John, but I'd love to hear what Susie is thinking?" If Susie doesn't jump in, please email her from the LMS platform to discuss her participation levels and suggest some ways to help her feel comfortable joining in. Contact her by phone if necessary, as early in the course as possible, so she becomes an active member and succeeds.

Keep the discussions moving or assign that task to members of the class on a rotating basis. Make sure students know that active, frequent, and responsive discussion and group participation are an important part of their grade.

Provide rich resources in the handouts section, and require students to post handouts to add to the list in every course. Students posting additions should provide a rationale for their addition: why they believe it is useful for the topic, how they know it is a valid source, and how they found it. This exercise increases everyone's knowledge, resources, and information literacy, and fulfills part of the information literacy outcomes that should be taught in every course.

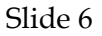

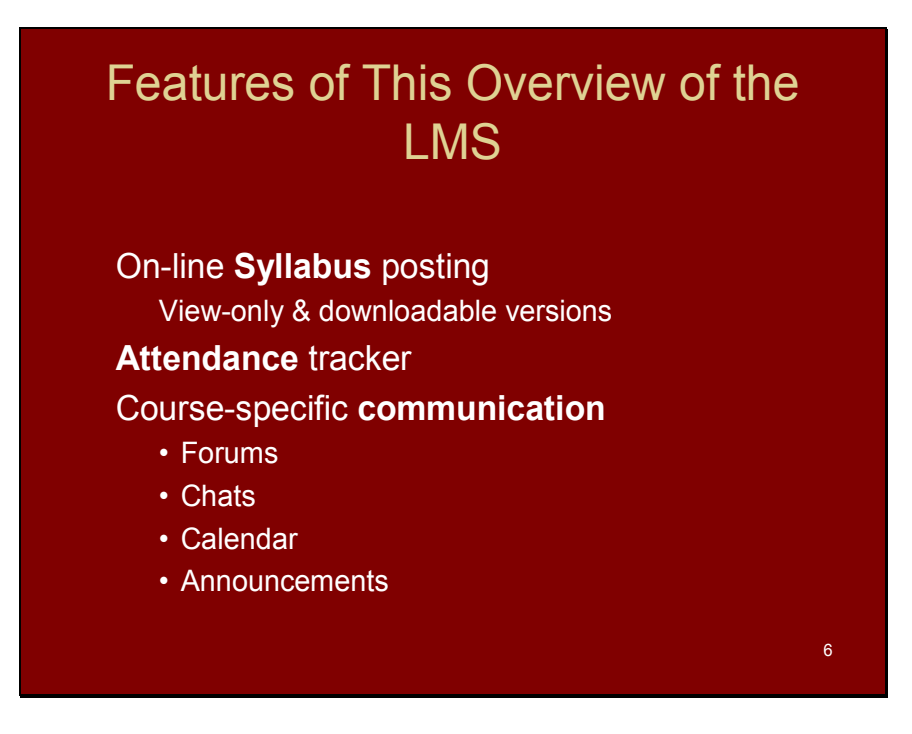

Attendance Tracker allows you to decide how to register attendance: by session, by hour, or by minute.

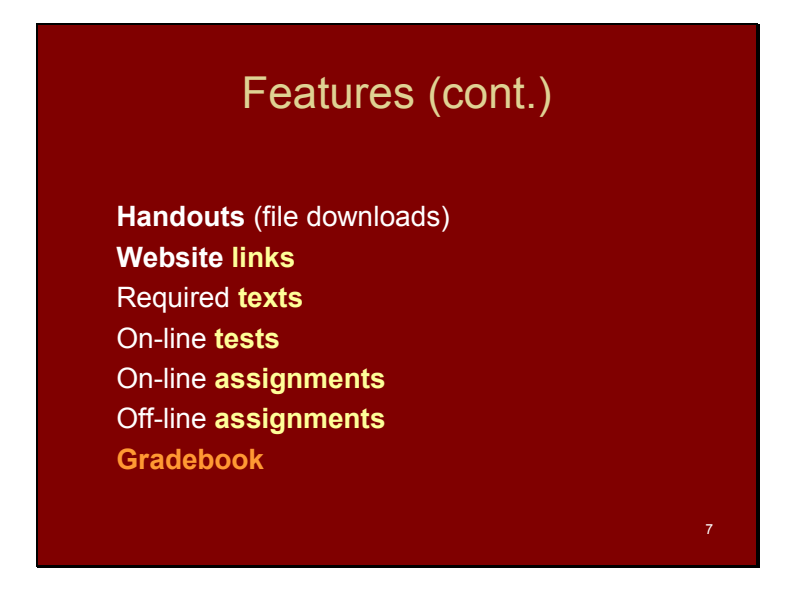

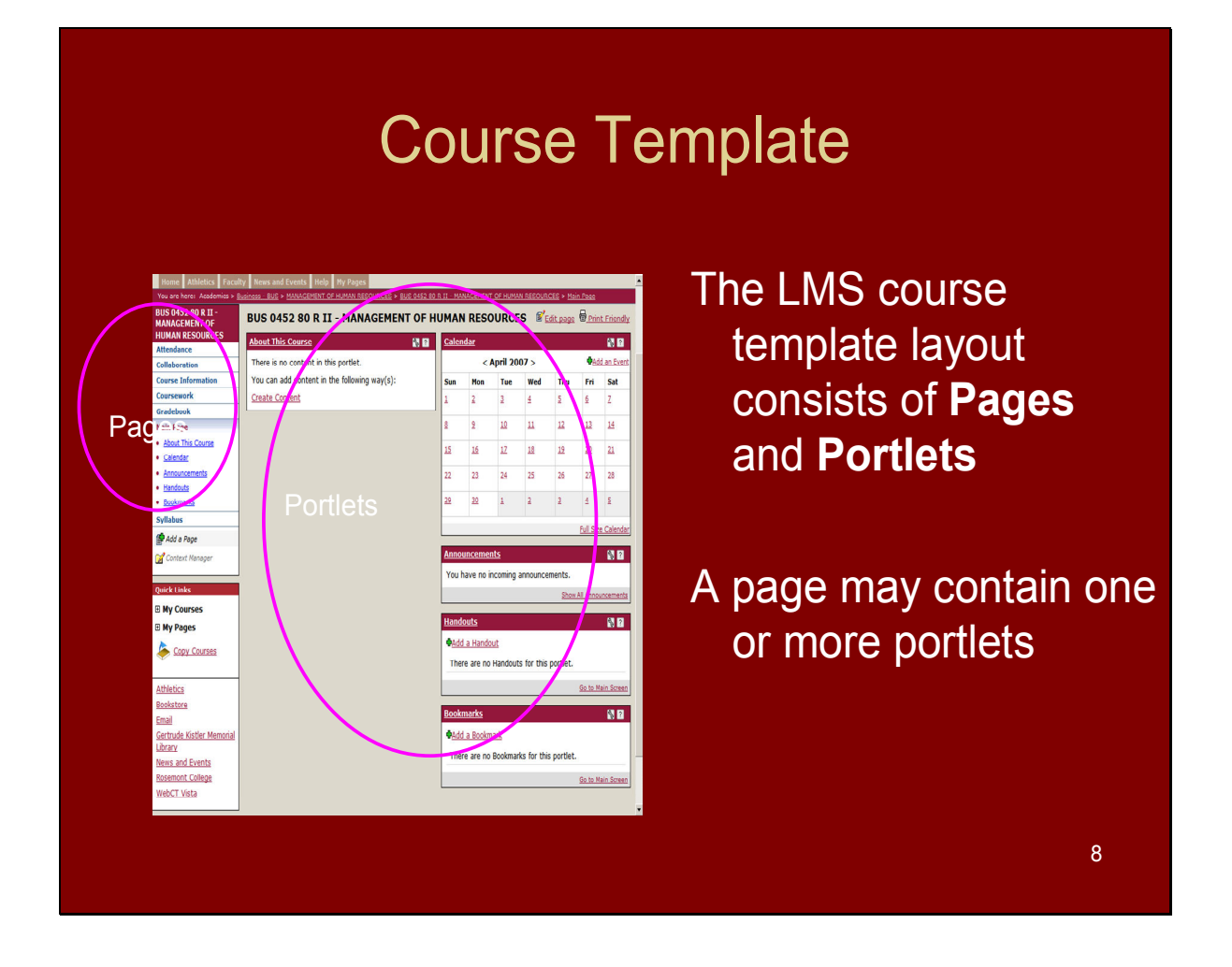

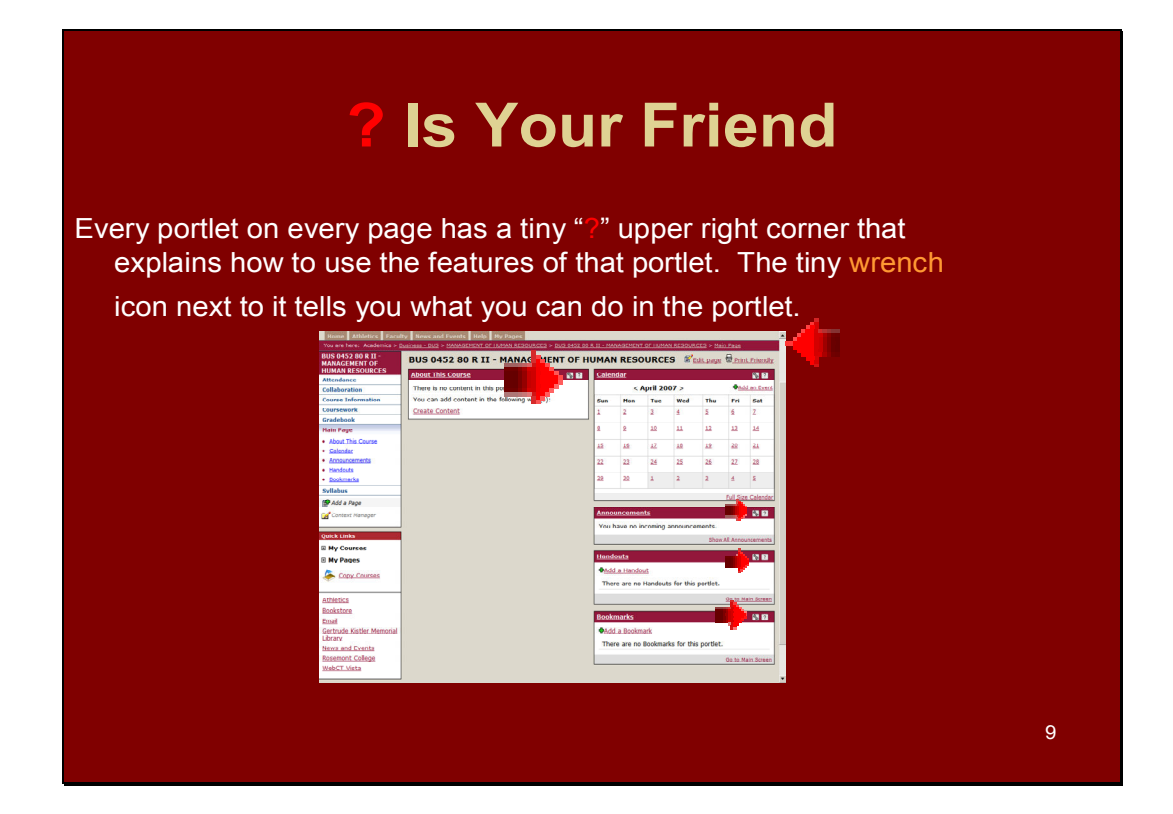

If you have not looked into the "?" and wrench icons, please be sure to try them out the next time you are online in a course or when you are working in the test/training course. The entire instructor's manual is available to you at all times while you are in the LMS, with context-specific information on each page and each portlet. This is "just in time" help in using the platform to greatest advantage.

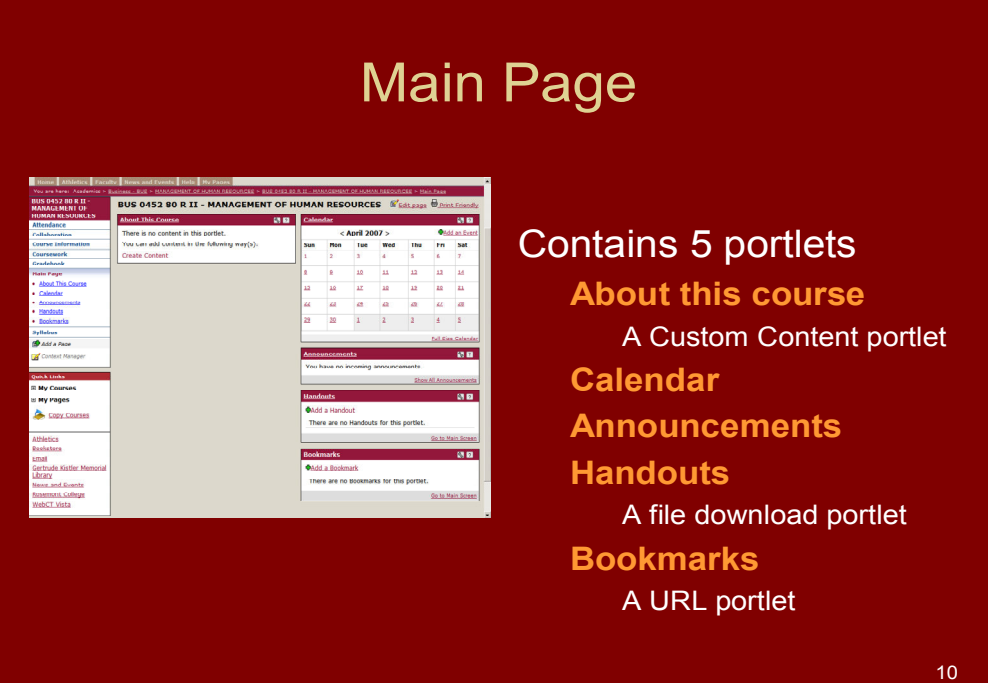

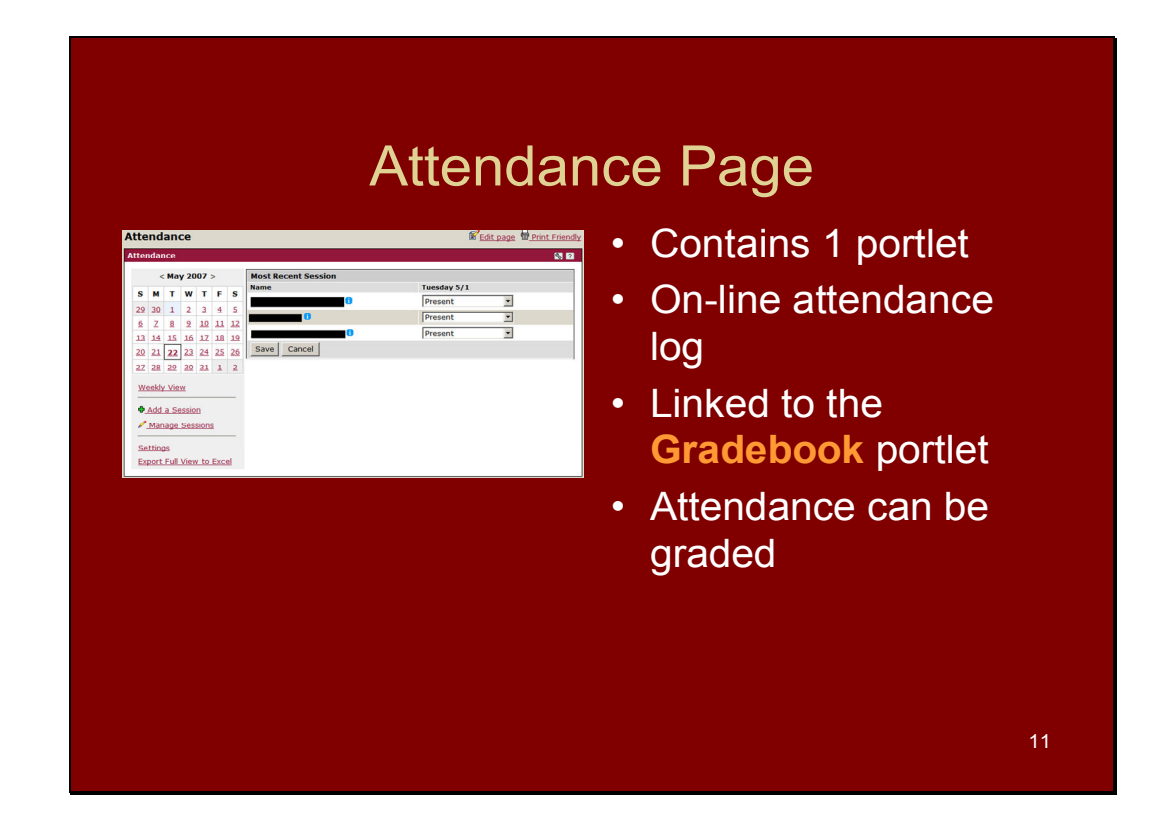

The State Department of Education in Pennsylvania requires that each three-credit online course provide each student with 20 hours of active instruction.

Active instruction does NOT include time spent doing research, reading, writing, or carrying out applications in the field. All of those activities are counted by the State as homework. Active instruction does include online discussions, interactions with the interface, with other students, with the instructor, and with experts. It is vital that for each student you can point to his or her **active** participation in these activities for an average of four hours per week. Attendance, therefore, has to do with your reviewing student interactivity online each week as well as completion of (homework) assignments. Students who have not been participating actively need your help to motivate them to reach the goal of their spending the time required by the state. Develop assignments that depend on asynchronous interactions to the same extent each week as attendance at a four-hour, in-person, traditional discussion seminar. In reality, the online seminar, requiring EACH student to participate for four hours, results in far more participation than ever occurs in traditional classrooms, where usually only a few students get air time, and the instructor does most of the talking. Online education truly puts the learning in the learner's hands.

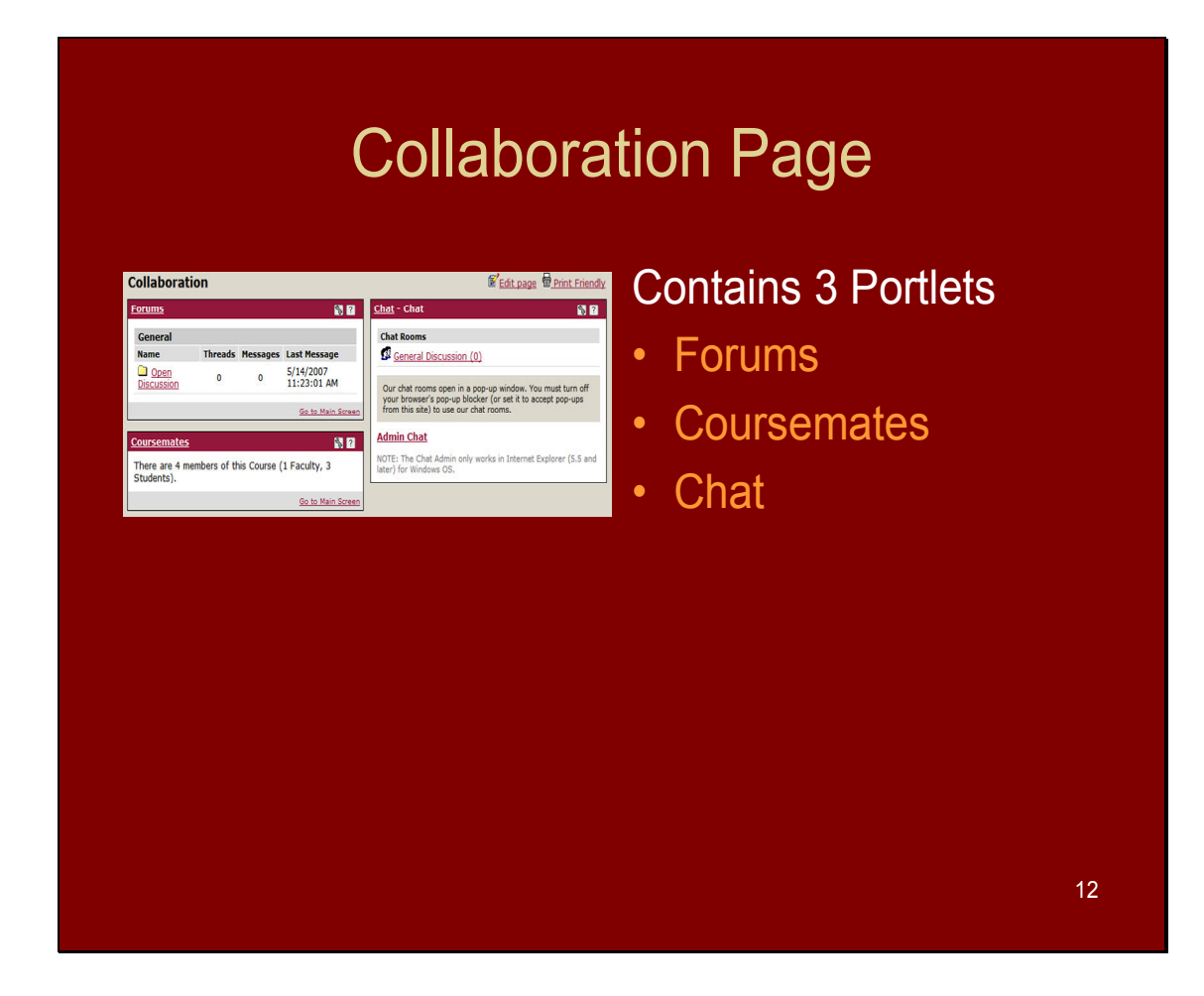

Most of the interactivity described in the notes to the previous slide will happen in the forums and chat rooms.

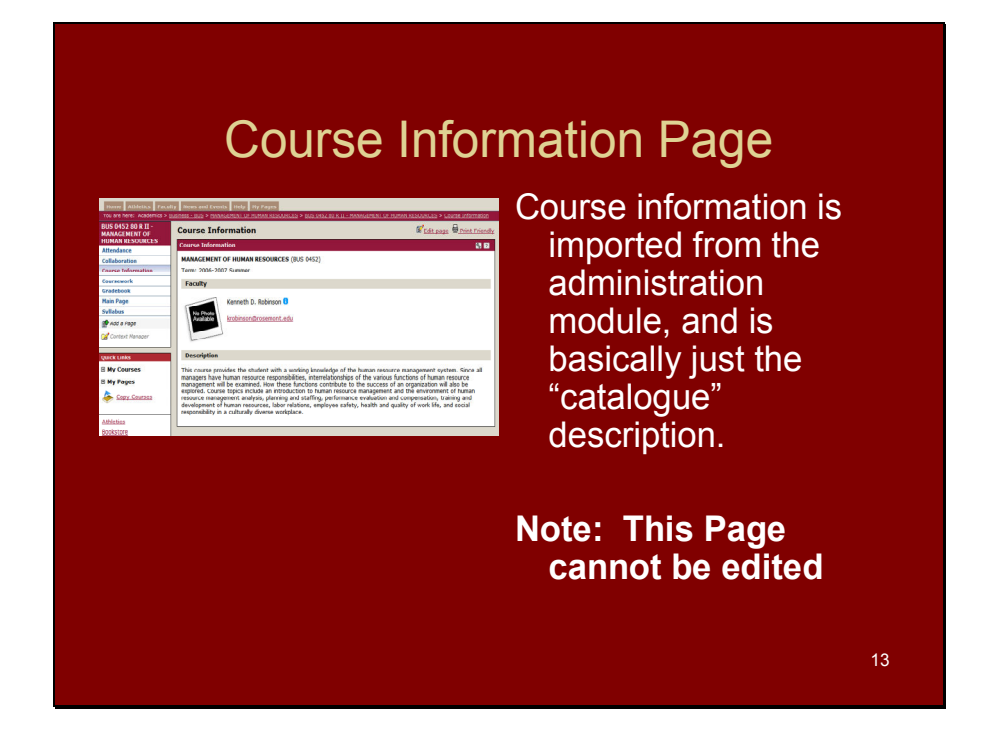

This page should include (preloaded):

The course name and number (e.g. MGT 6689: Strategic Management) A description of the course (the "course catalogue" description imported automatically from the web site)

Course dates, e.g. "Session A: August 25-October 13", and section number, as appropriate.

If there are errors on this page, please notify your program director.

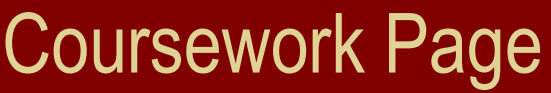

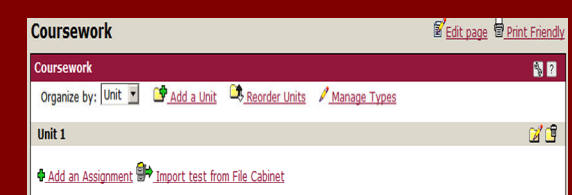

Contains 1 Portlet Organized by Units

• Unit names are flexible

Units may contain any of the following:

- On-line assignments
	- On-line tests
- Off-line assignments File exchange assignments

## Gradebook Page

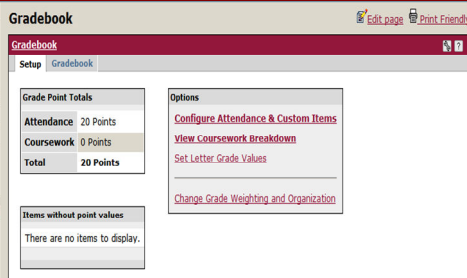

- Contains 1 Portlet
- Provides students with on-line access to their grades.

Important note: LMS Gradebook does not import into Jenzabar. Official student grades must still be manually entered into the grade portlet as instructed.

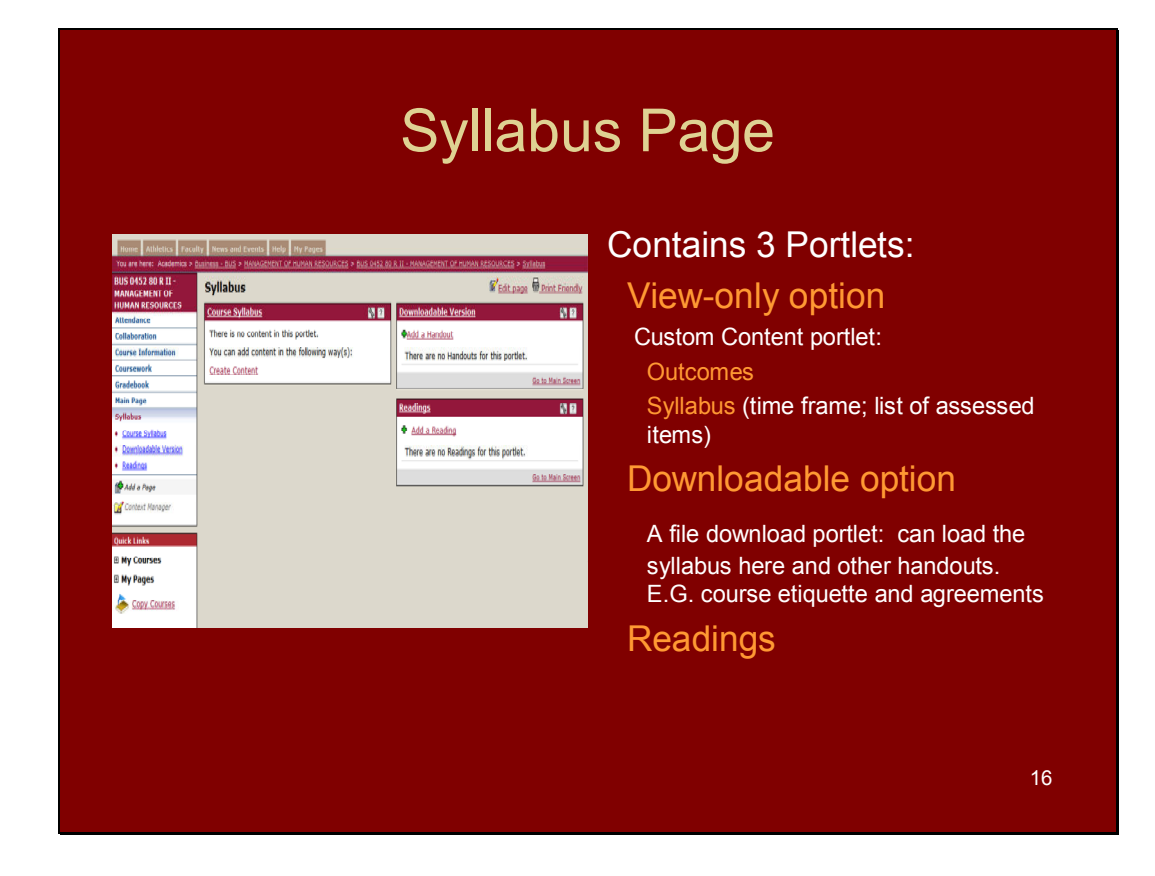

Use the Syllabus Page as the main source for your students' information about what they are expected to know and do throughout the course.

Learner Outcomes for the entire course should be listed here.

Rubrics for assessing student work (both group and individual) should be posted so that all students understand your expectations.

A first assignment should include course etiquette and agreements: how to be reliable members of the class and of the learning groups within it through participation, timely responsiveness, postive, appropriate, and relevant contributions to each other, etc. Agreements should be established as to how the members of the class will help each other learn and use the features of the LMS to further their learning.

All assignments should be listed, with due dates, including group work, individual work, forum participation, real-world applications, readings, research, etc.

All required texts listed.

Prior learning (skills and knowledge) necessary before a student can begin this course.

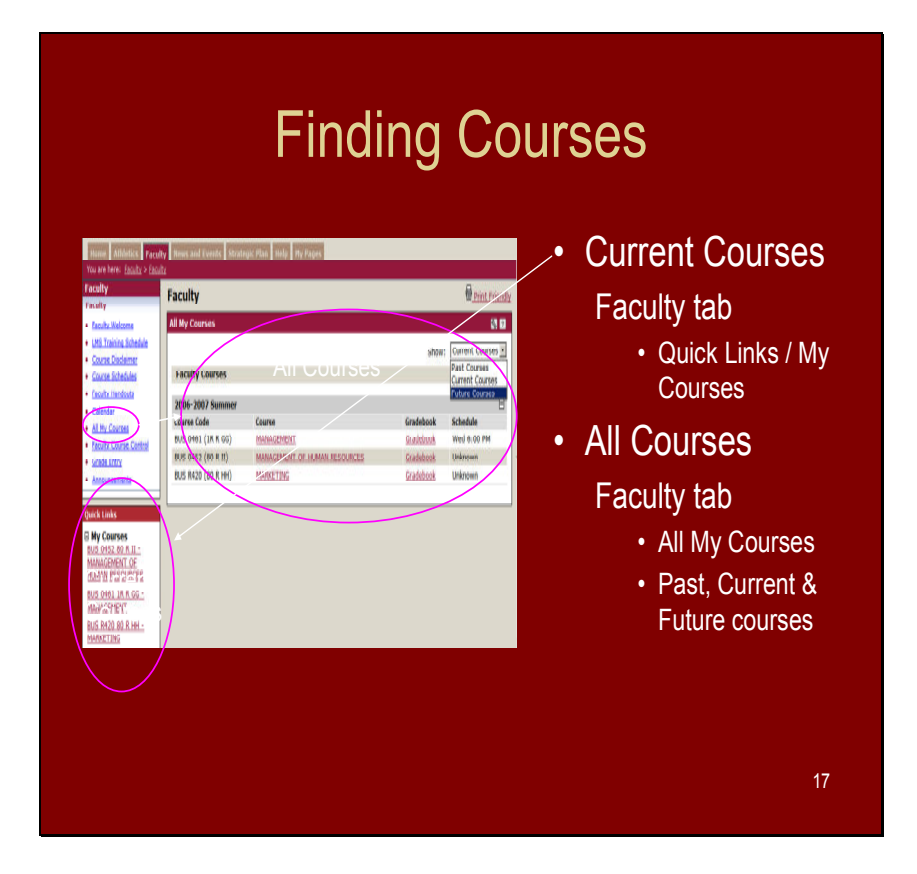

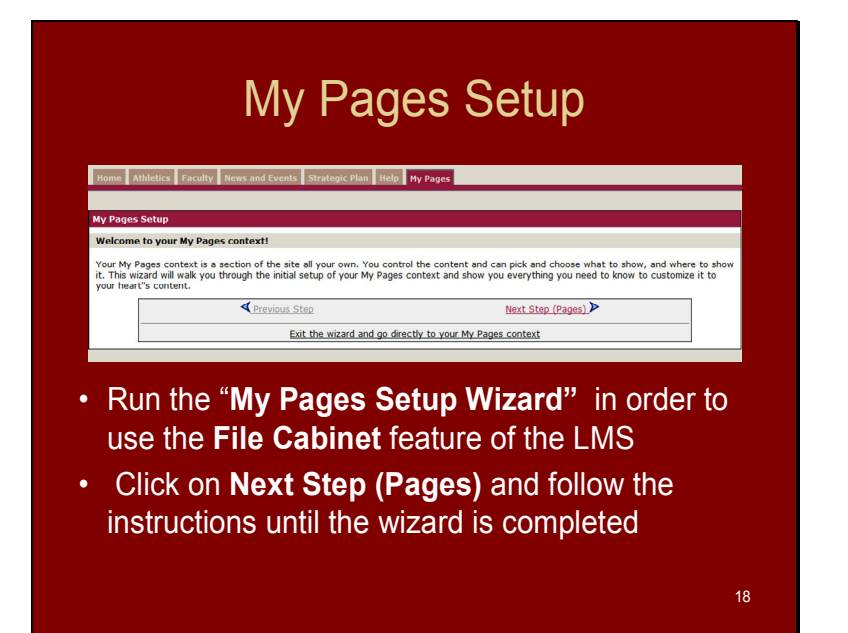

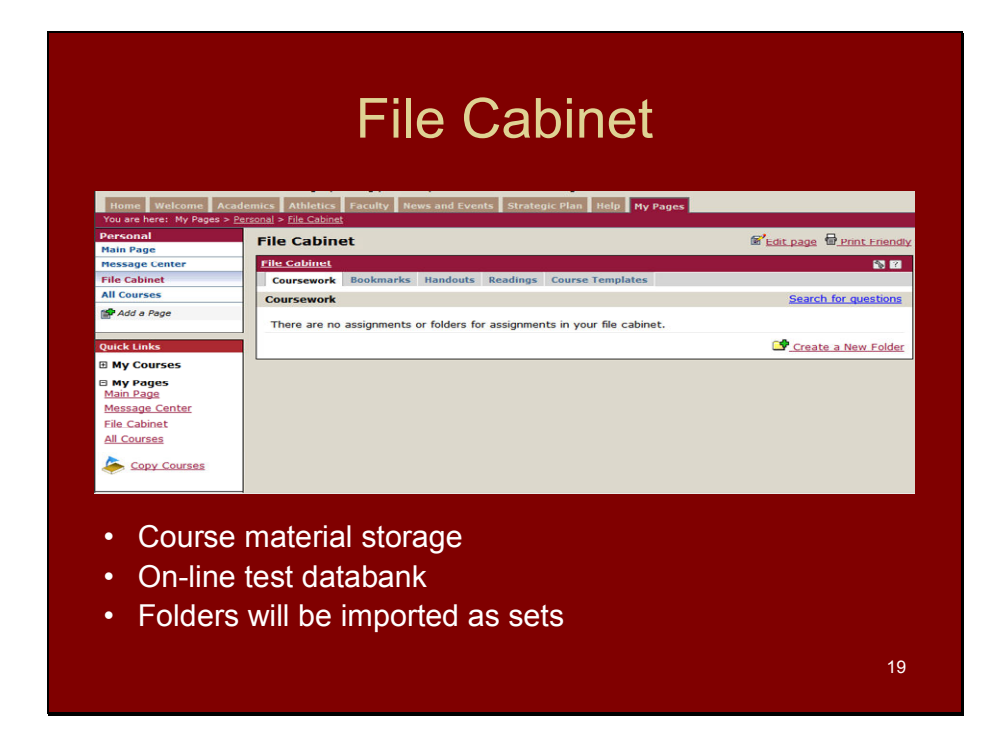

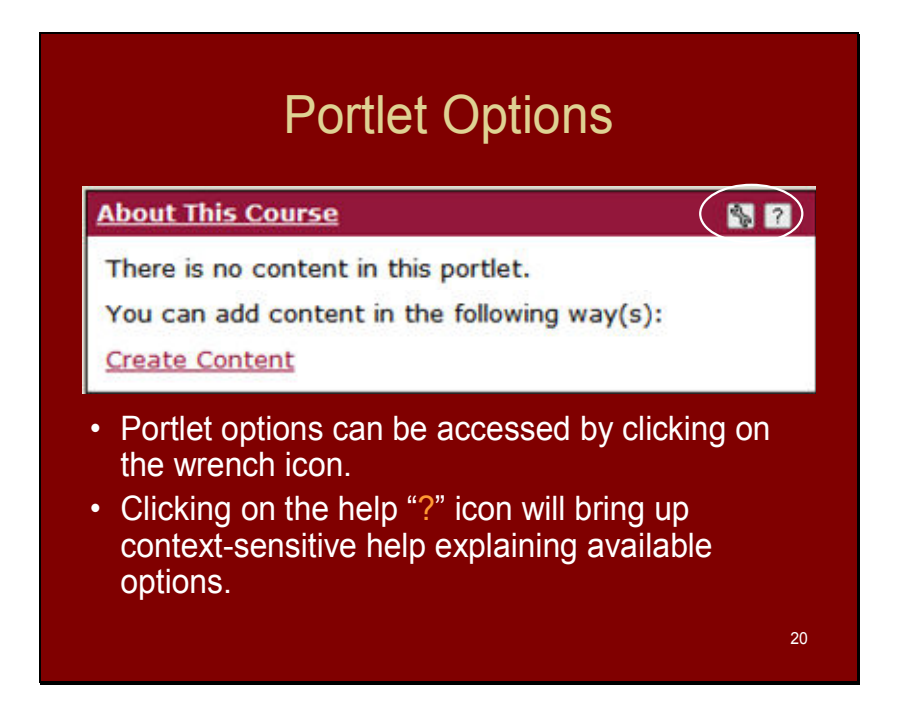

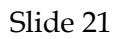

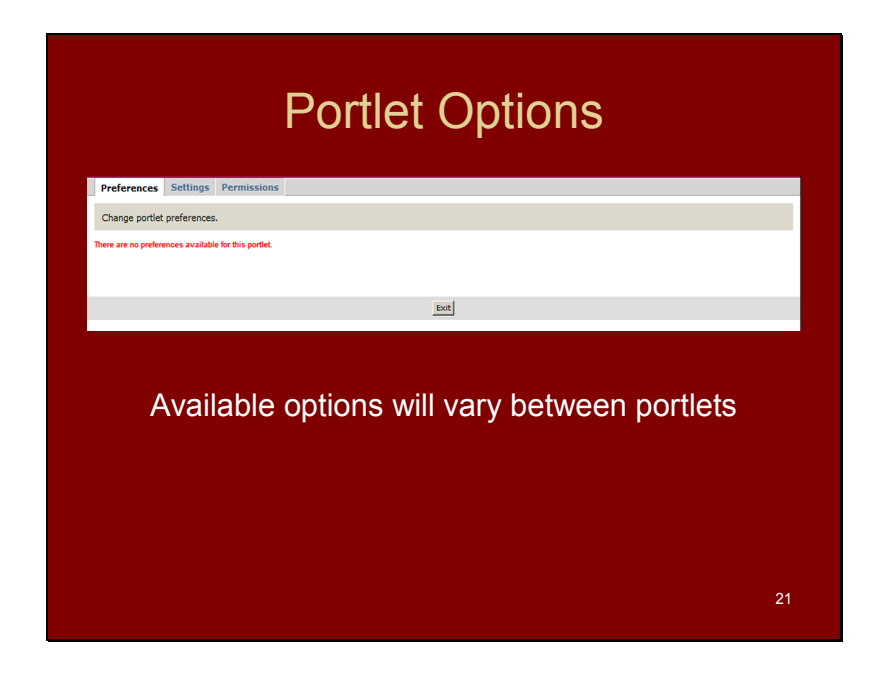

# Main Page

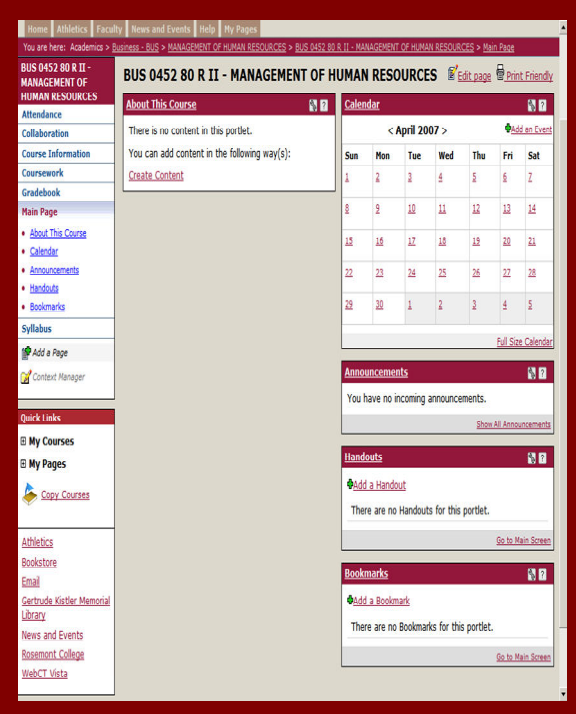

### Contains 5 Portlets About This Course

• Custom Content Portlet

### Calendar

**Announcements** 

### **Handouts**

• File Download Portlet

### Bookmarks

• URL Portlet

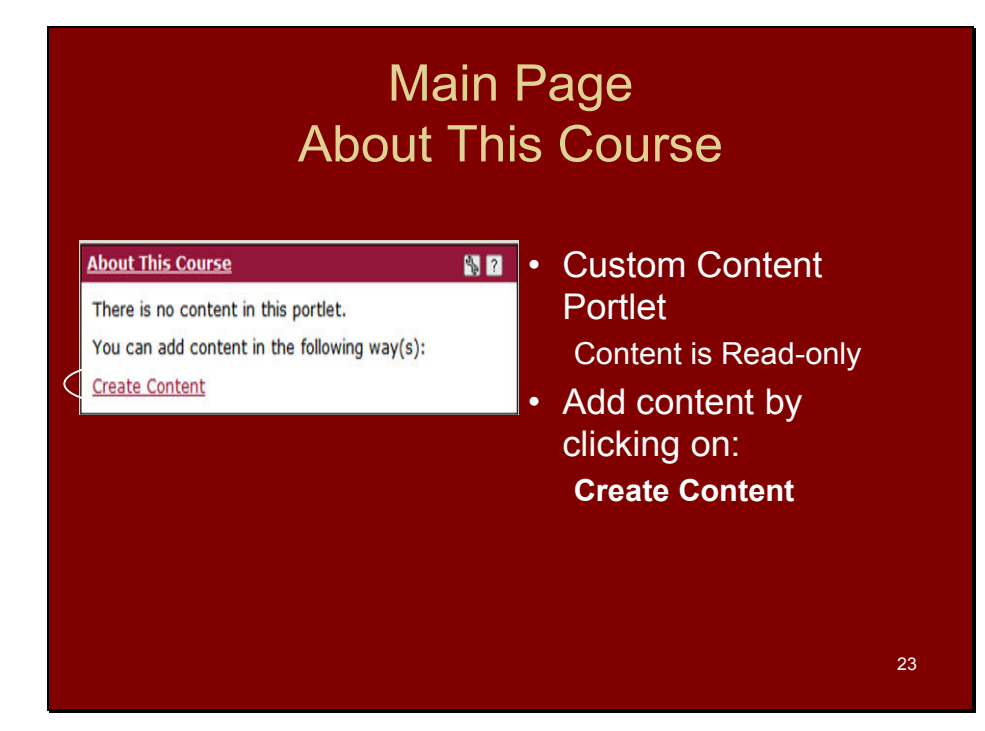

Slide 24

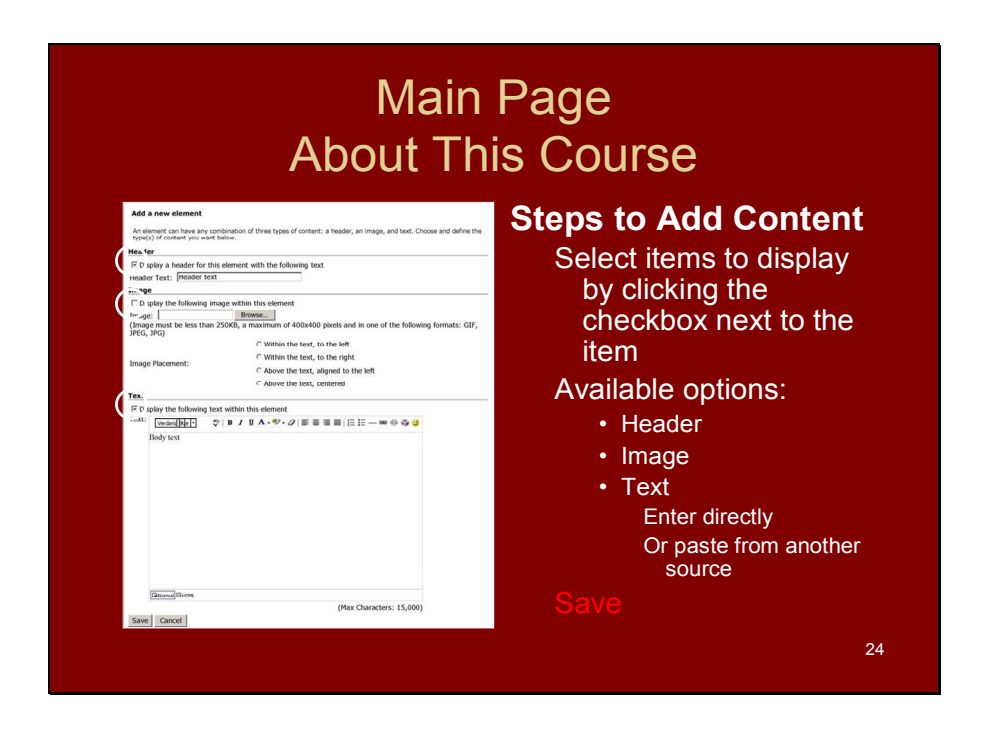

Learner Outcomes for the course should be posted here as well as elsewhere; rubrics for assessment can also be posted here, tied to the outcomes.

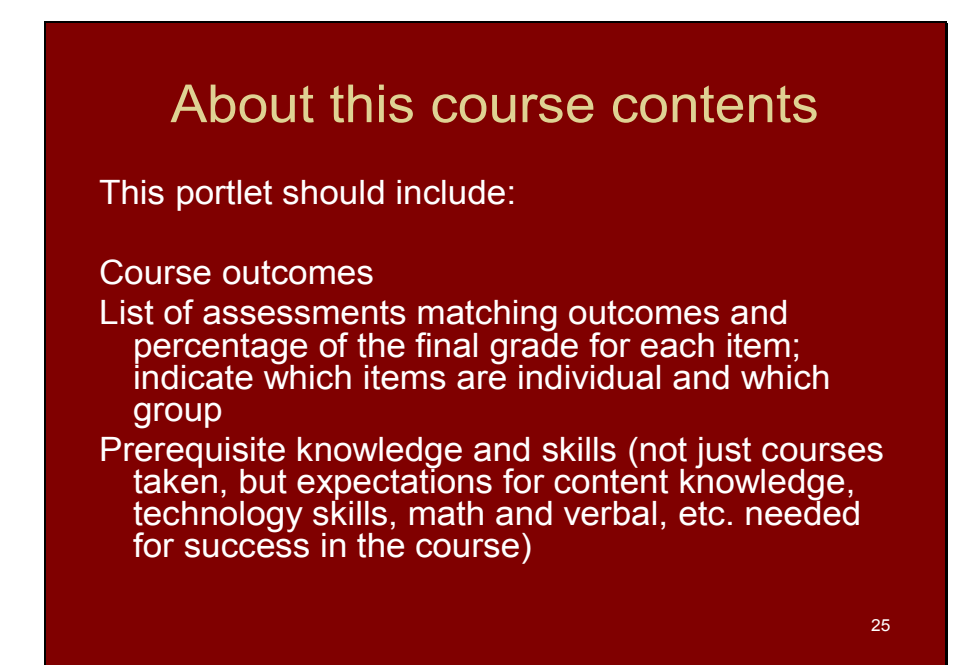

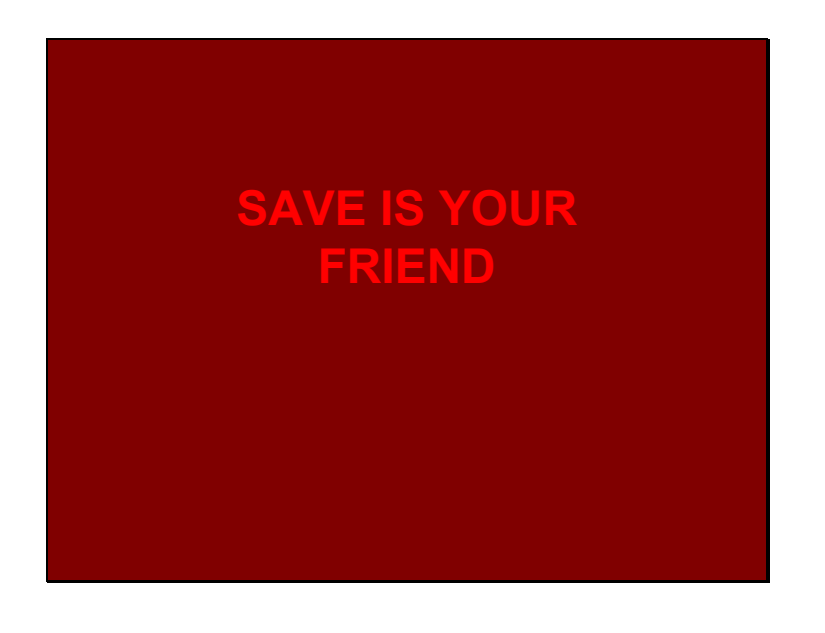

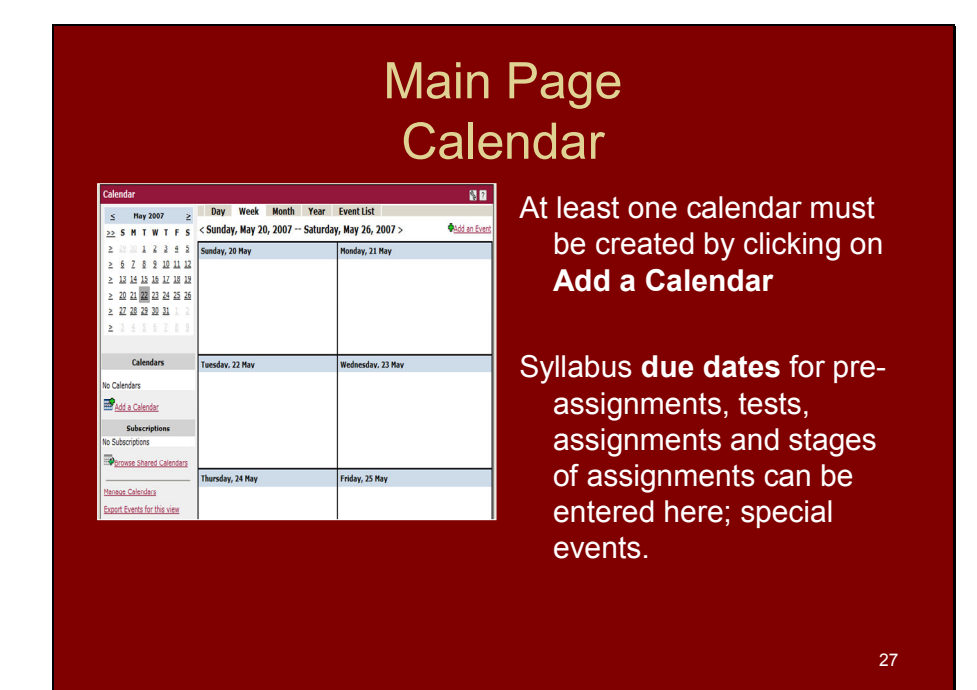

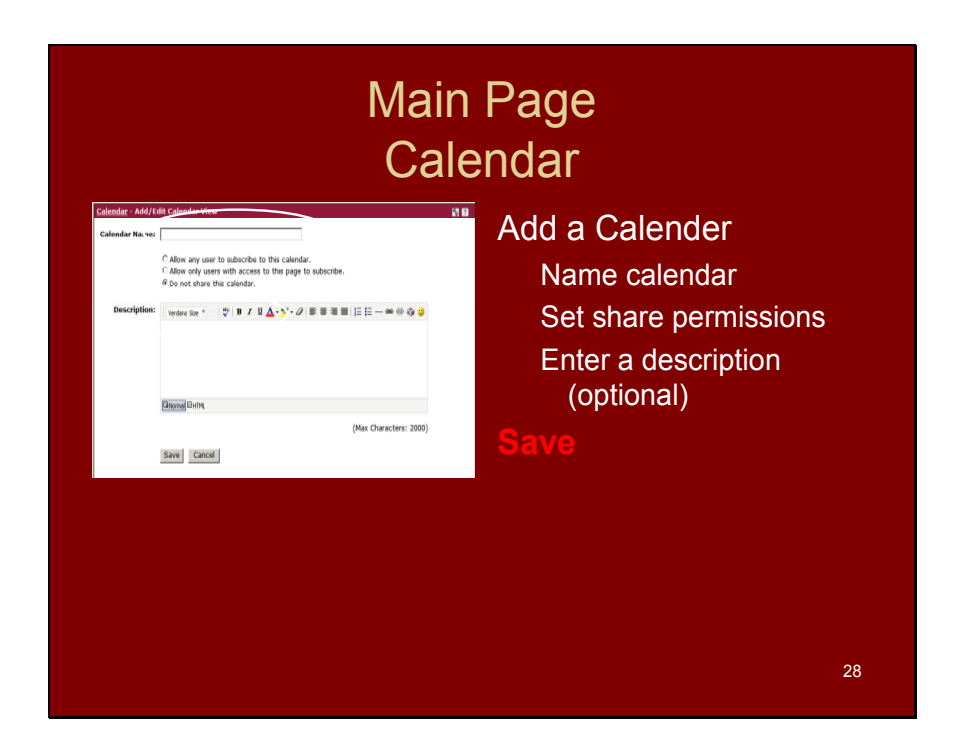

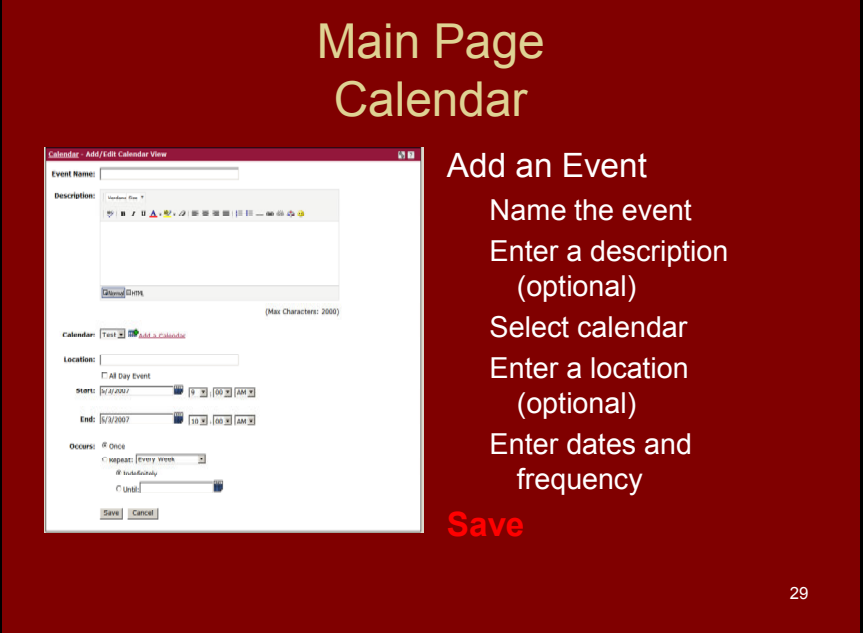

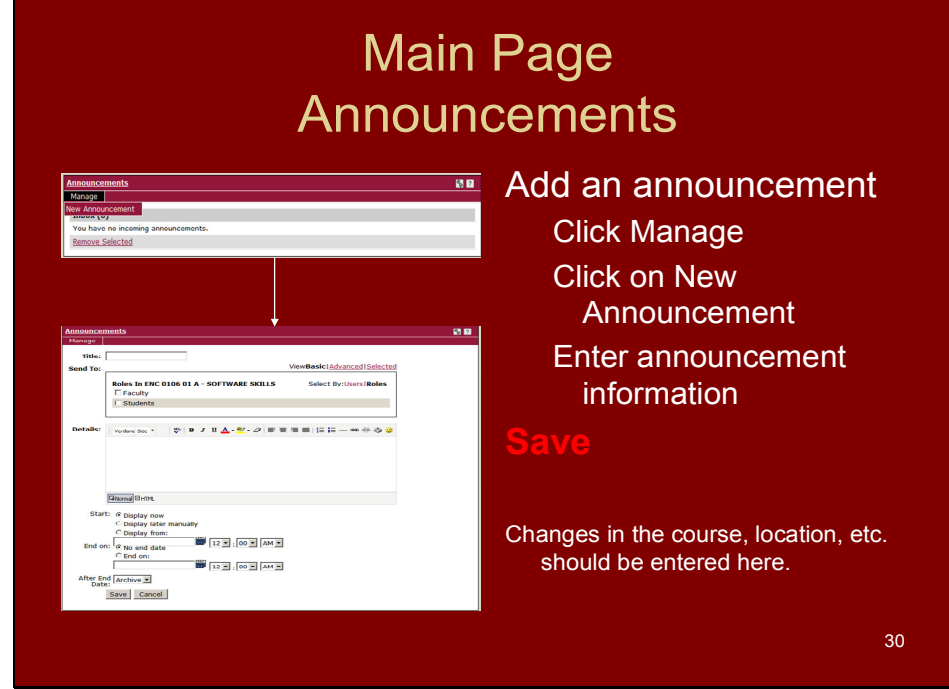

Please use the announcements box for any and all changes in the course: new materials you or students have posted in Handouts that you want to draw students' attention to; changes in the schedule; co-curricular or community events of interest to students taking the course; etc. Since announcements appears every time you log on, this is also an excellent way to communicate with the entire group, such as reminders about upcoming assignments or events, urgings to participate in the collaborations, etc. Try to use the portals for these communications rather than email, so that the communications become part of the record of the instruction.

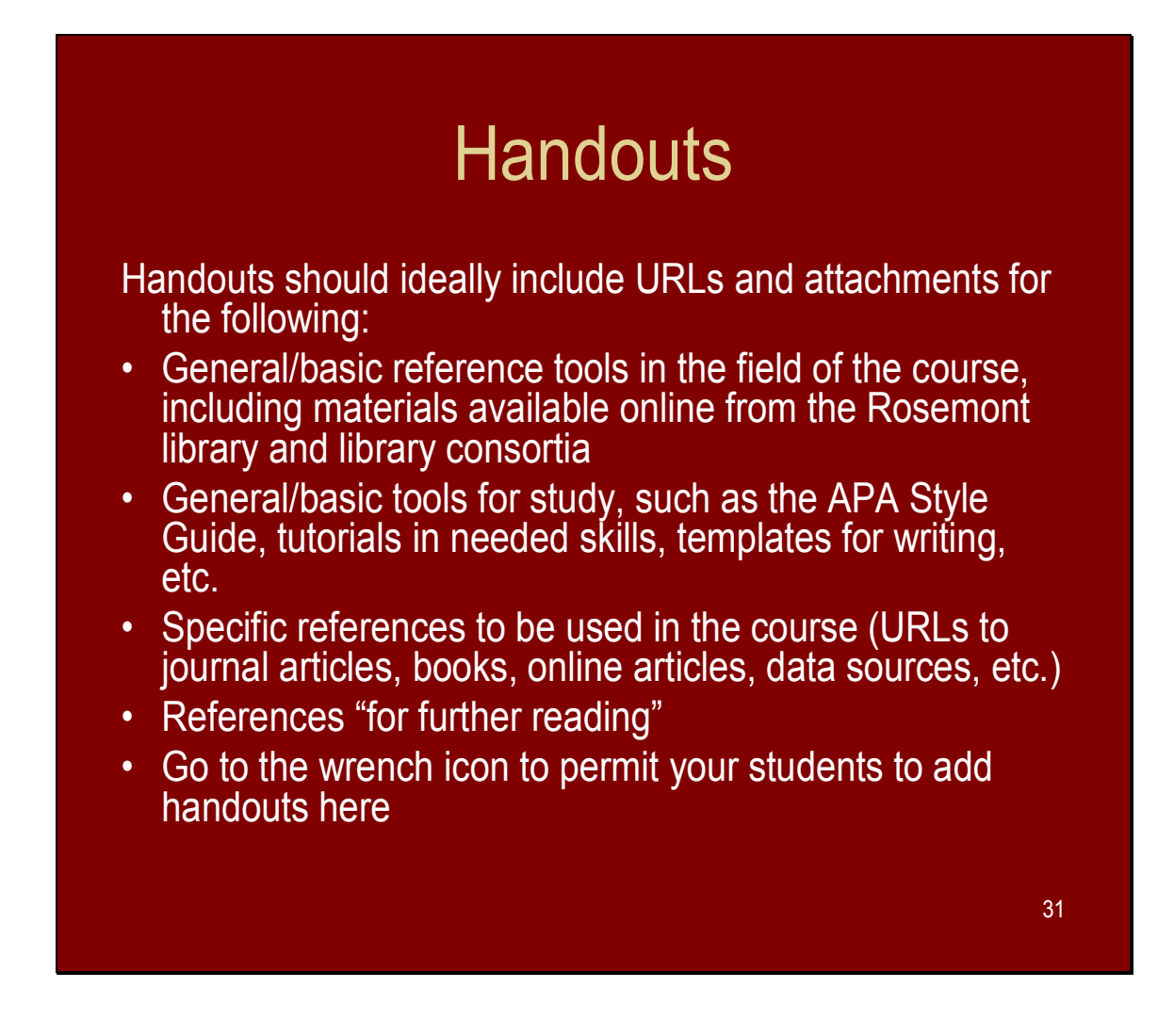

Every course should include material on information literacy specific to the course content. One way of doing this is always to include one assignment (or as part of an assignment) requiring students to identify new electronic resource(s) not already included in your handouts, write a brief reflection on how they found it, why they think it is a valid resource for studying this subject, and recommendations for how to use it in the coursework.

These assignments should be posted with the student reflections in one of the Forums for all students to see, critique, and respond to. Students can vote for the items that they believe should be added to your handouts page.

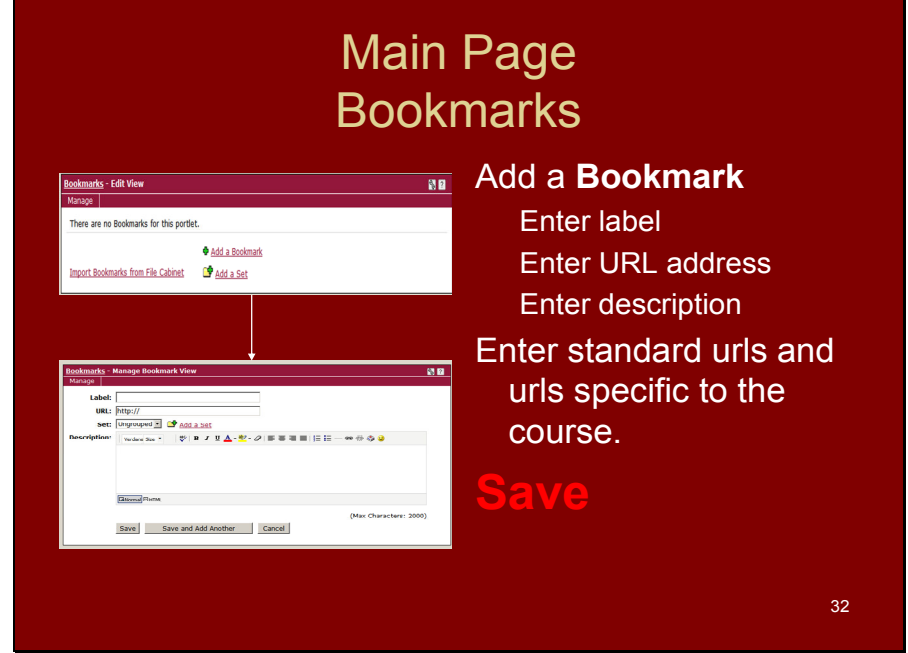

Standard URLs, including the APA Style Guide, the Trellis URL (Kistler Library search web site), basic reference tools in the field of study (check out all the web-based reference tools the Rosemont College Library subscribes to in your field, and those available through RC library consortia. To be added to the standard URL list will be templates for writing; tutorials in basic skills, and URLs for RC campus help. SGPS will create the standard URLs list for all online faculty, and Program Directors will create the standard URL list for each field.

General URLs for study in the particular subject area of the course.

Specific URLs for required readings and research for the course.

Specific URLs for "further reading" beyond the requirements.

You may give students permission to add handouts they have discovered from peerreviewed discussions in the Collaboration pages.

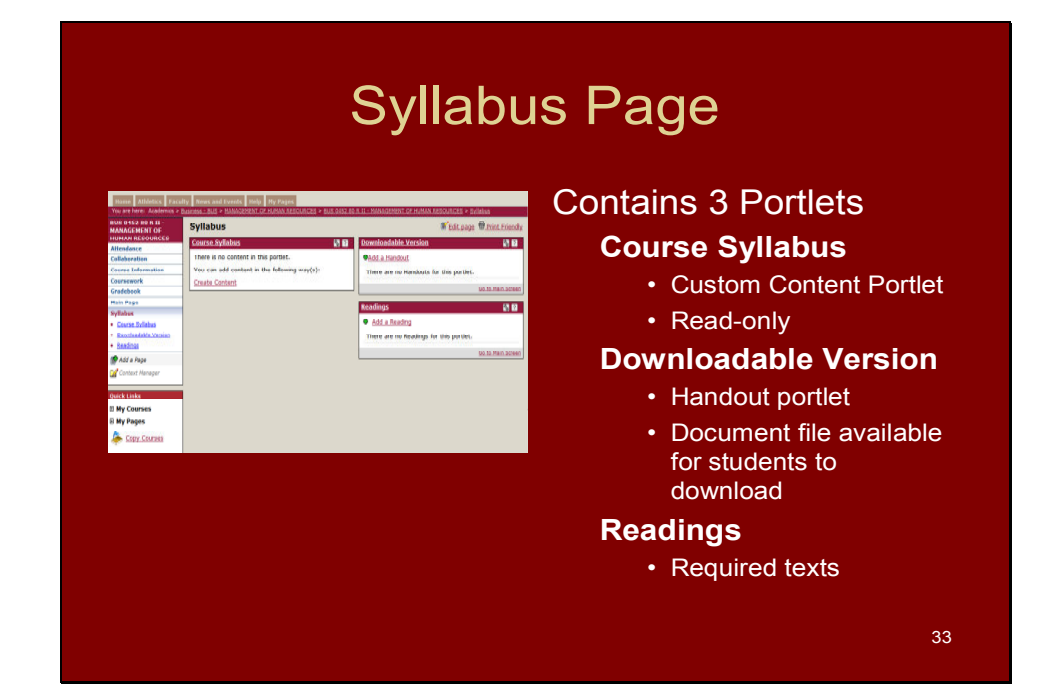

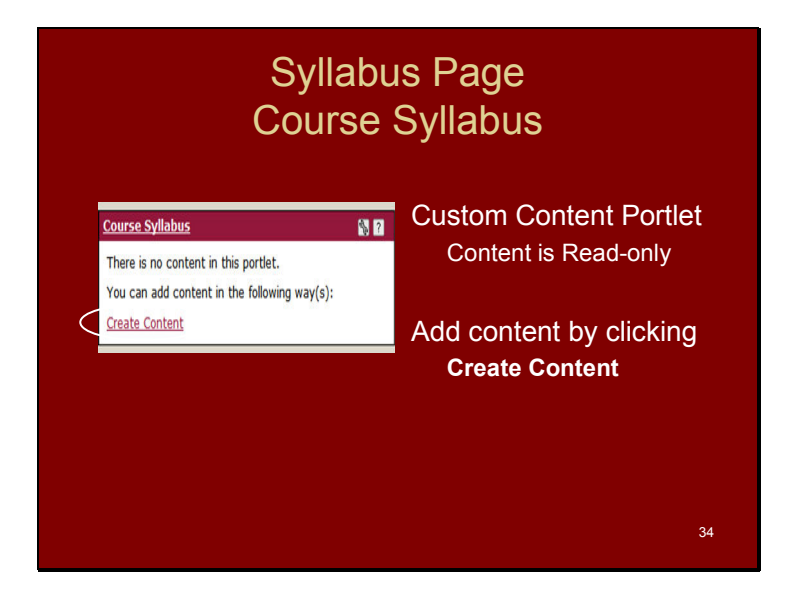

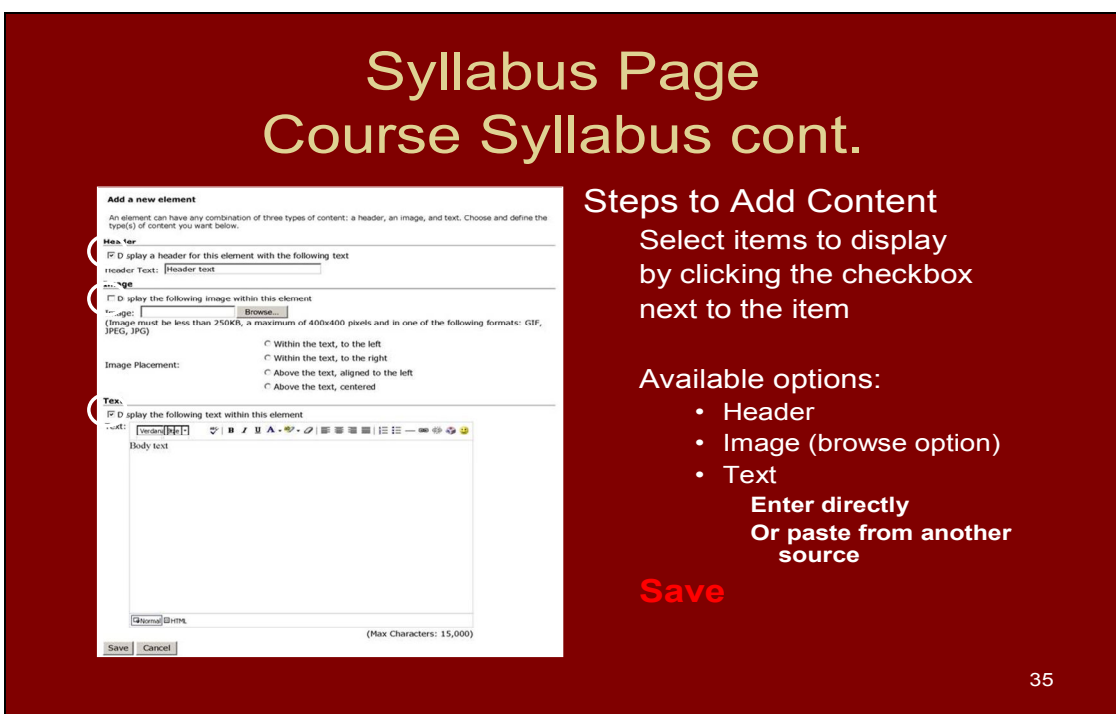

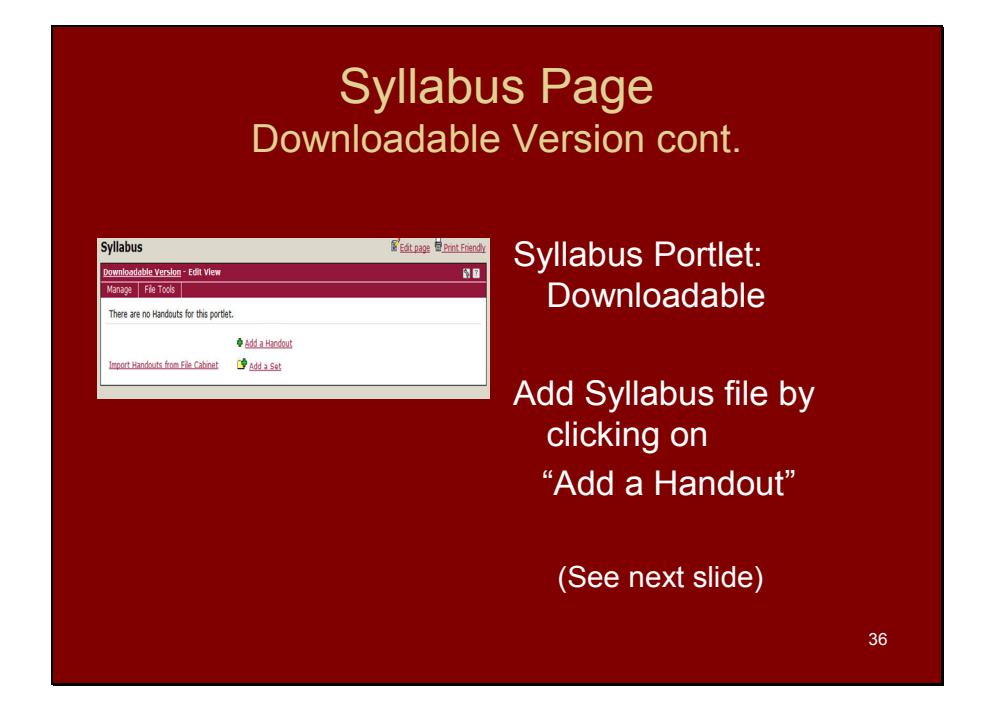

You may also provide the syllabus in a printable version, but that version should not substitute for the "Read Only" version, which is clearly visible to students every time they log on.

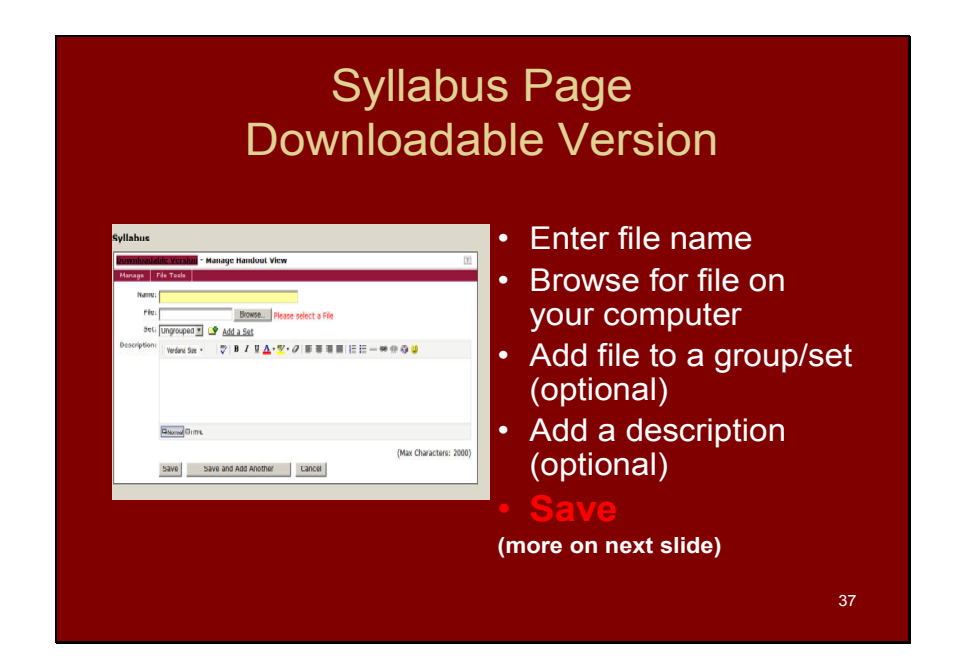

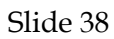

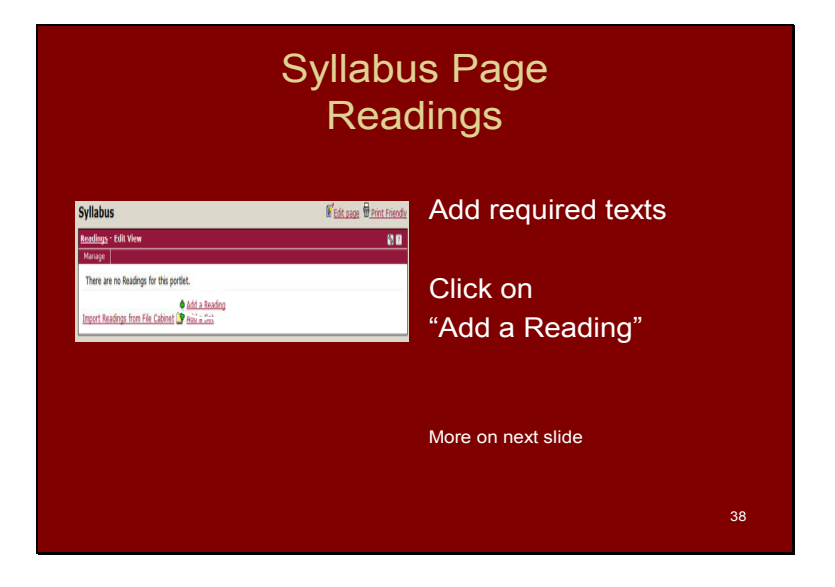

Slide 39

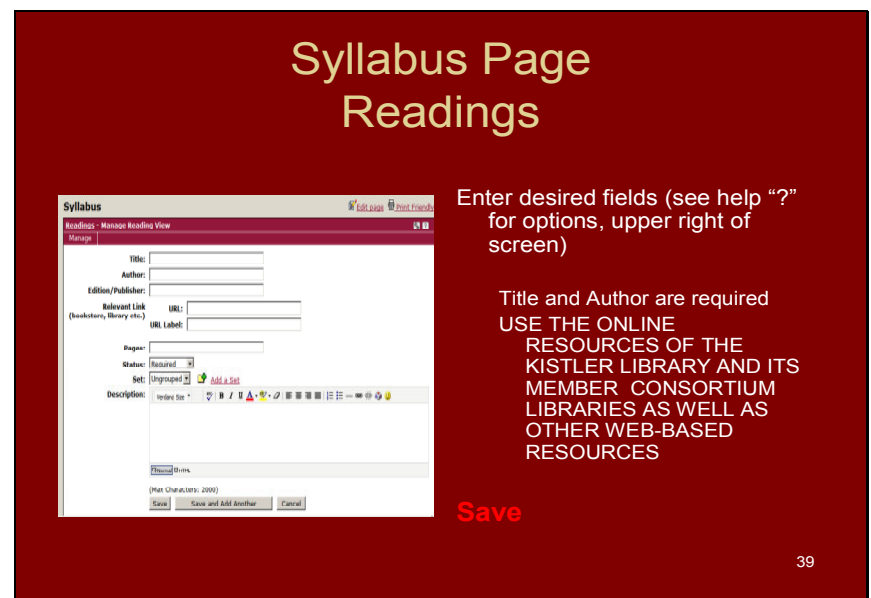

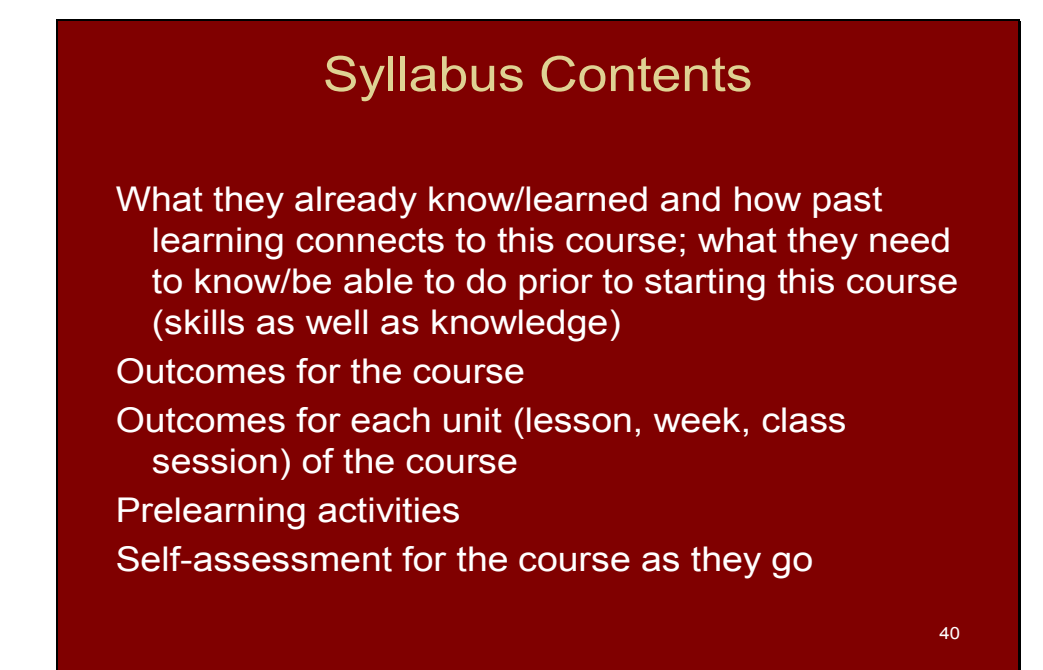

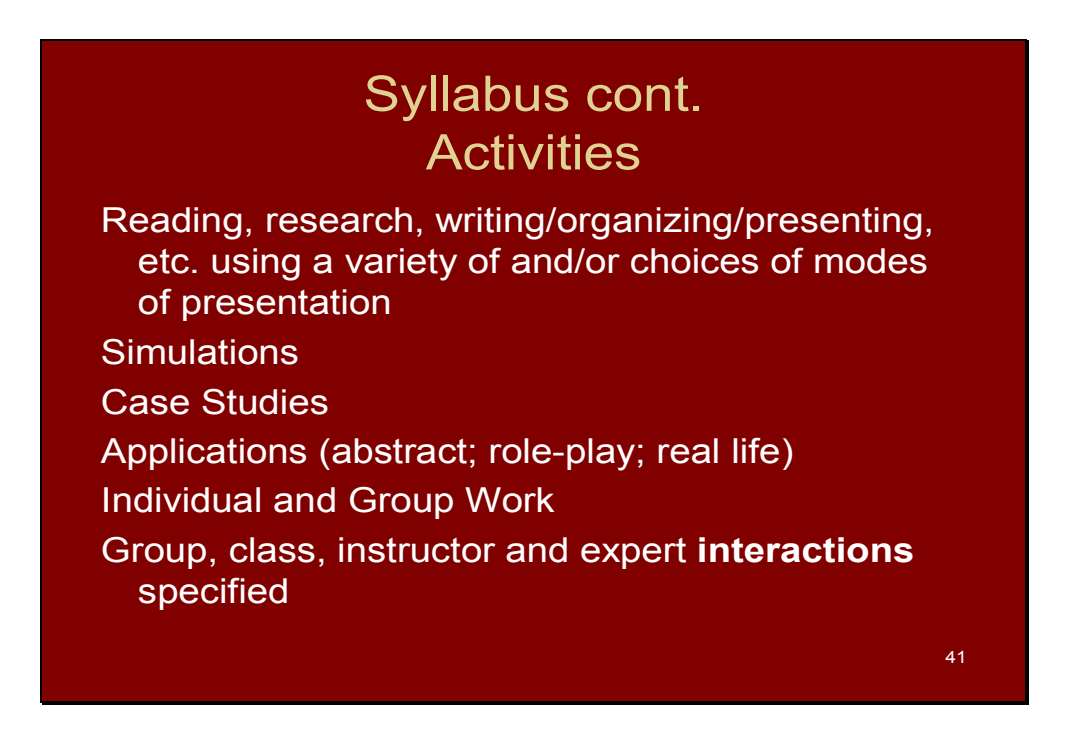

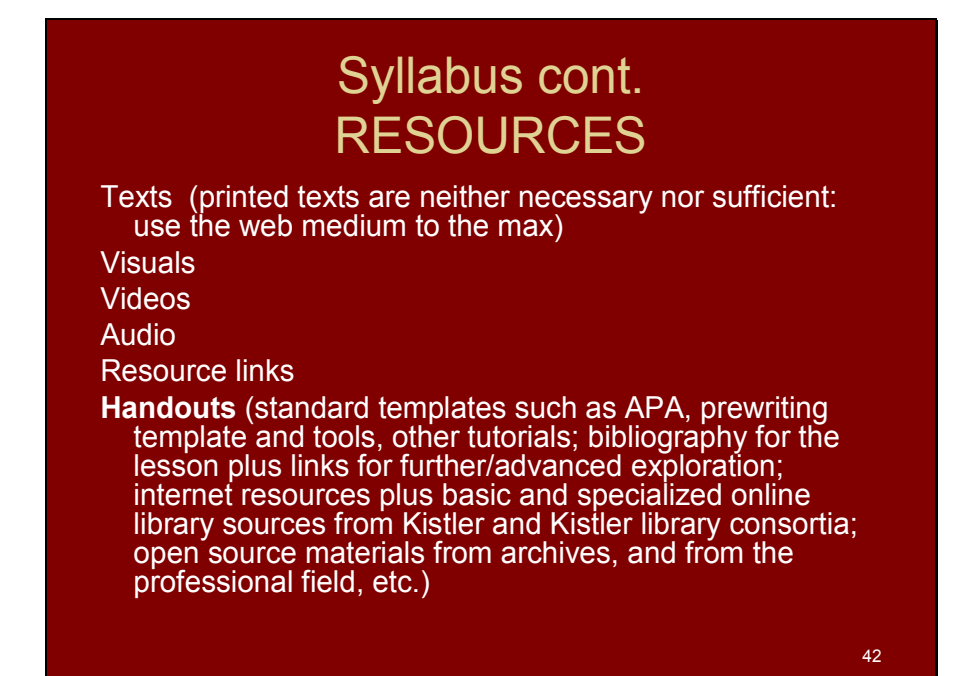

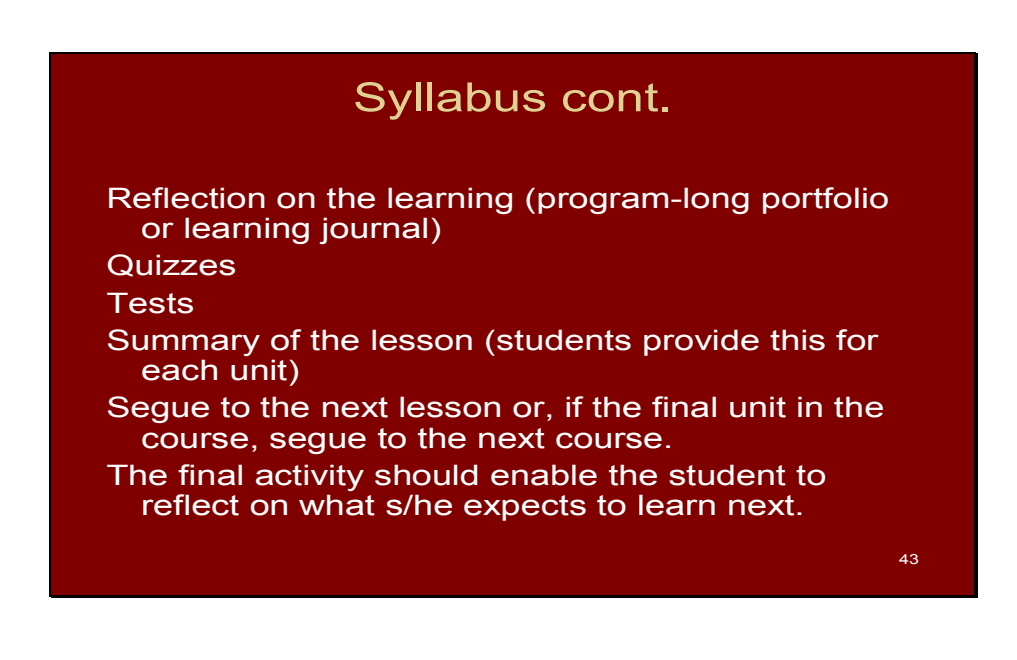

### Syllabus Outline Summary

The Syllabus Should Contain:

- 1. Course objectives/expected student learning outcomes.
- 2. How each expected learning outcome will be assessed.
- 3. Assessment rubrics
- 4. Skills and knowledge necessary for this course (look back to what you already know/learned in previous courses or prior life learning); initial activity to assess if you have the skills you need to proceed with this course and that connects to students personally (motivator)
- 5. Units of study ("modules", "lessons", "classes"). For each item below, specify how it will be assessed and its %age of the student's grade for the course:
	- a. Objectives (learning outcomes) for each unit/module/lesson/class
	- b. Assessments (graded quizzes, tests)
	- c. Readings
	- d. Research
	- e. Simulations
	- f. Discussions/group work, collaborations, etc.
	- g. Applications (individual or group use of the learning in a professional, community, or social setting)
	- h. Other required work (projects, written materials, presentations, etc.)
	- i. Further readings or activities for deeper understanding (non-graded or extra credit)
	- j. Self-assessments (non-graded: allows the students to see if they are ready for next steps within each unit)
	- k. Student-generated Summary of the unit/lesson/module
	- l. Learning Journal reflections (what I learned in this unit; how it connects to what I learned previously; what I expect to learn next; etc.)
- 6. Required readings/texts for the course as a whole
- 7. Further readings/texts/activities for the course as a whole

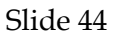

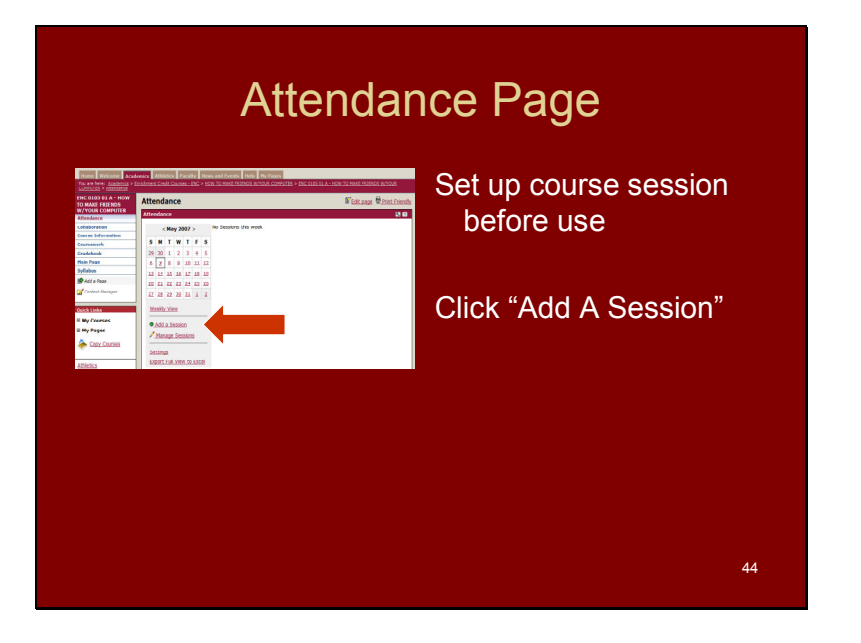

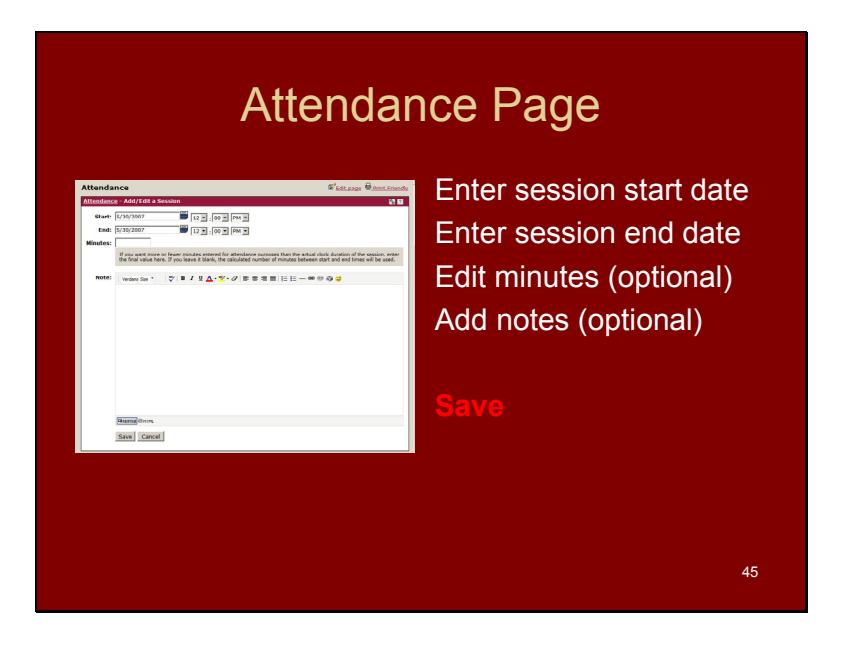

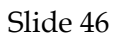

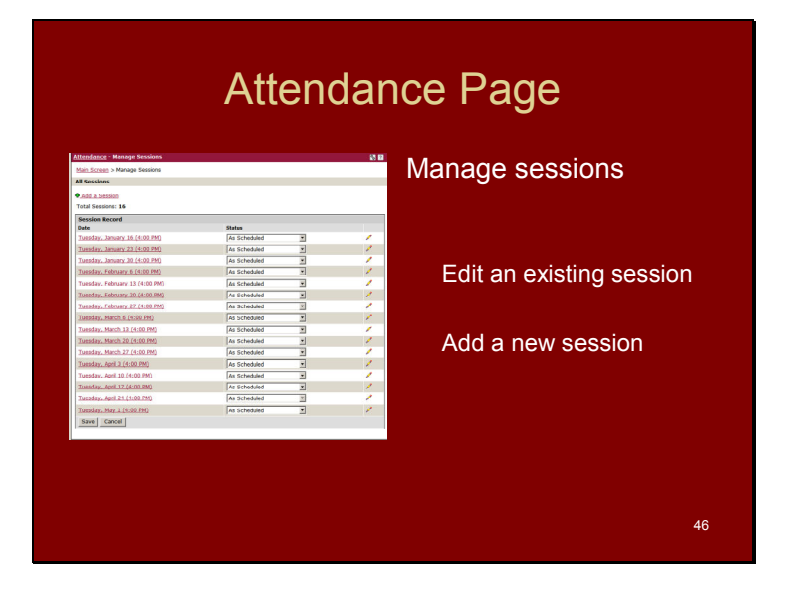

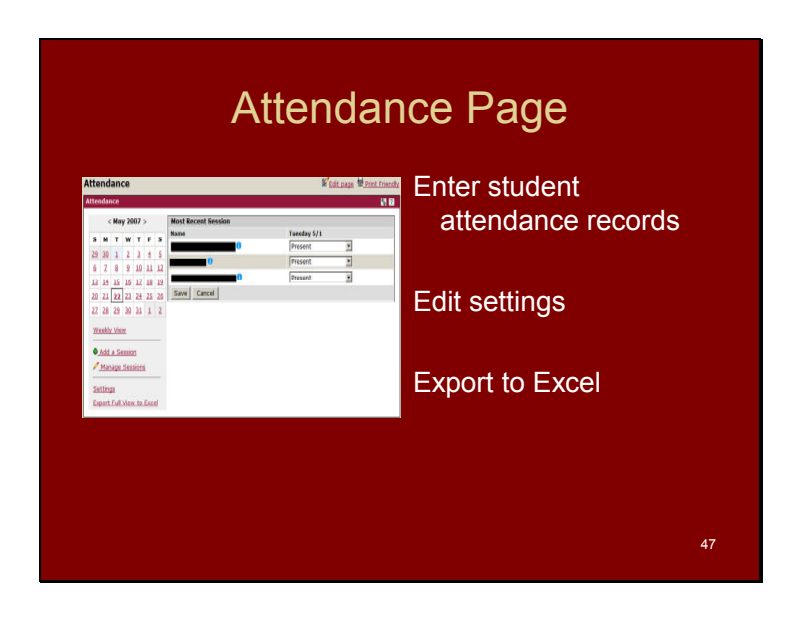

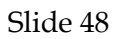

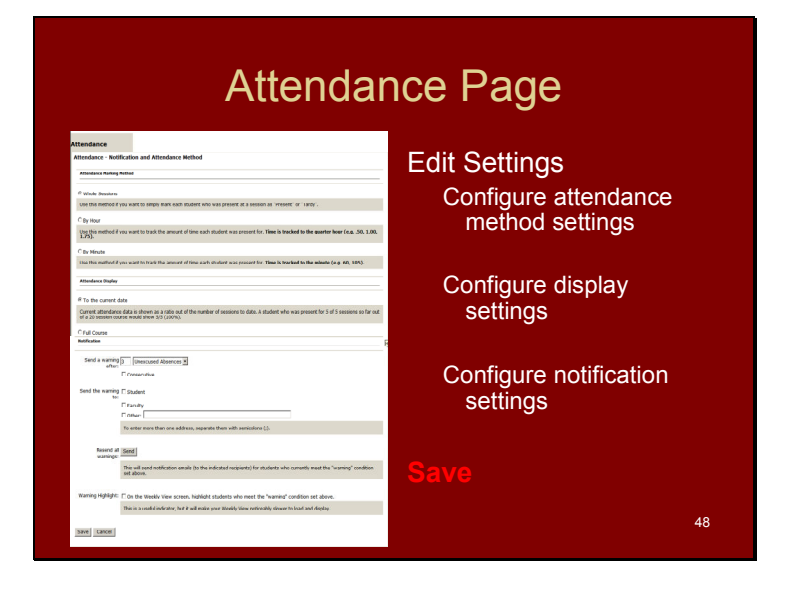

## Collaboration Page: The Heart and Soul of Online Learning

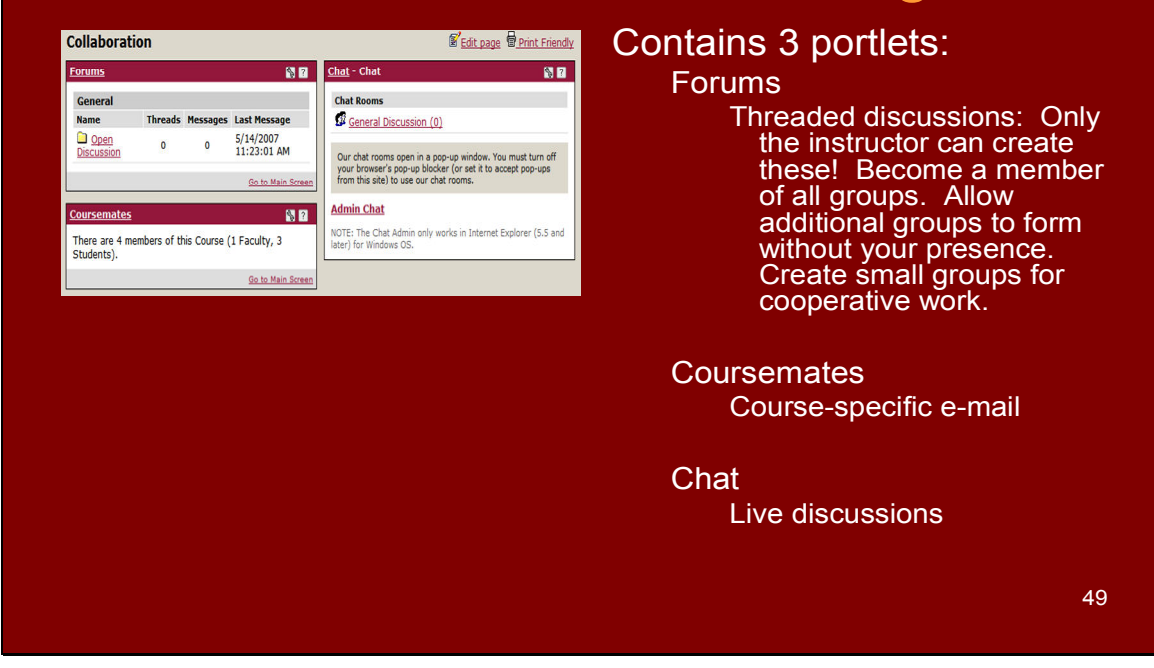

Establish groups prior to the start of the course: cooperative learning groups, with the instructor a member of each group; one-on-one groups between each student and the instructor; plenary class groups with the instructor; and encourage students to form their own study groups by request that do not include the instructor either on Forums (instructor-controlled membership) or in Chat (students can control).

The instructor needs to assure that forums are lively and active at all times, and that they are the backbone of the learning. This is where you create the online learning community.

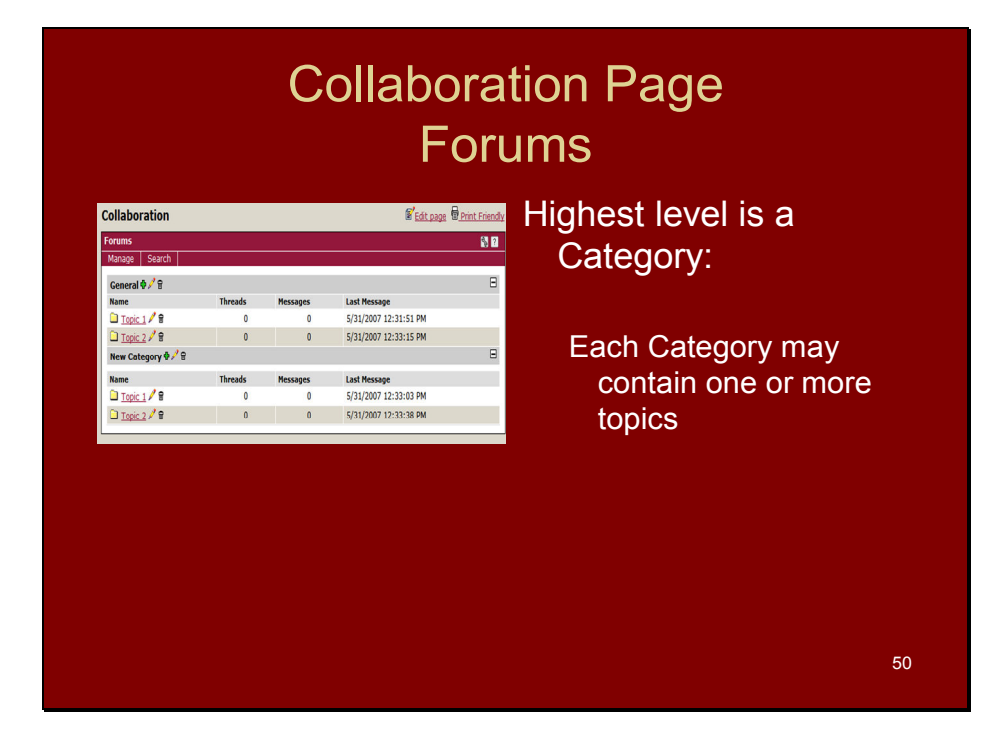

Slide 51

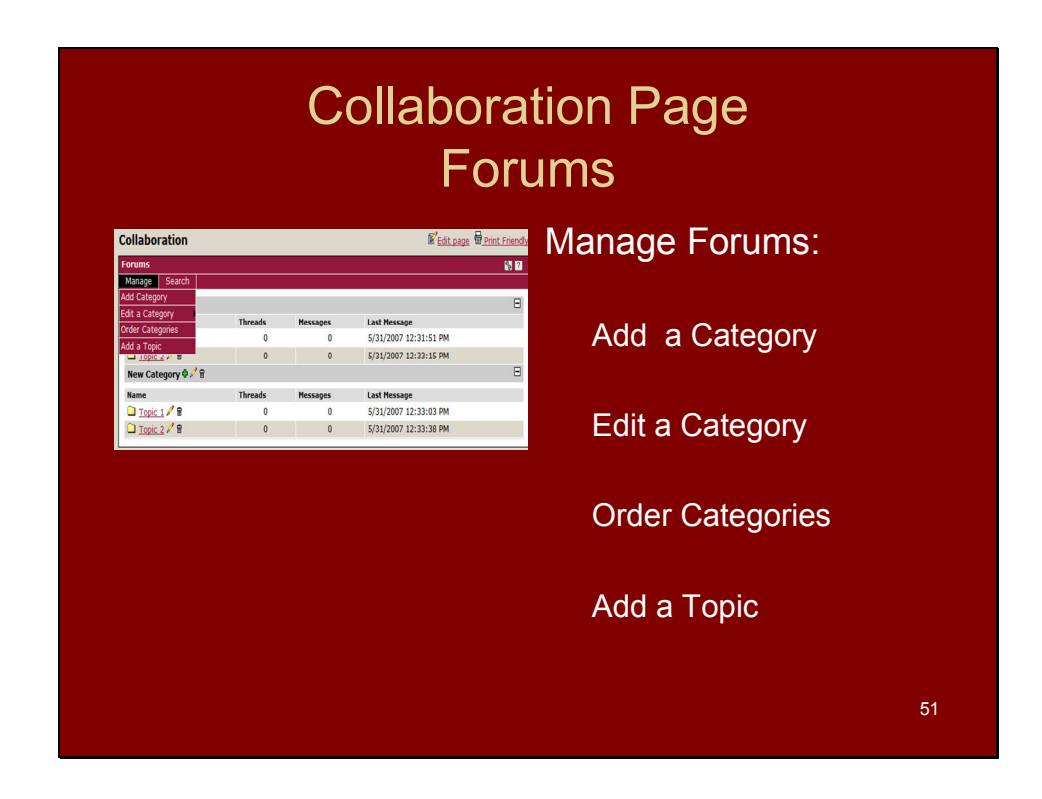

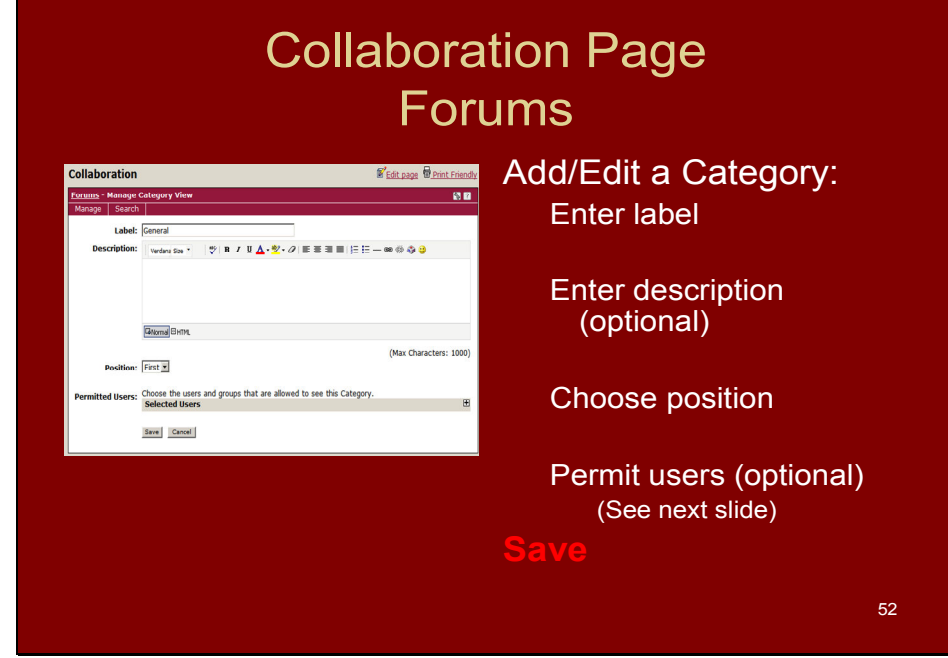

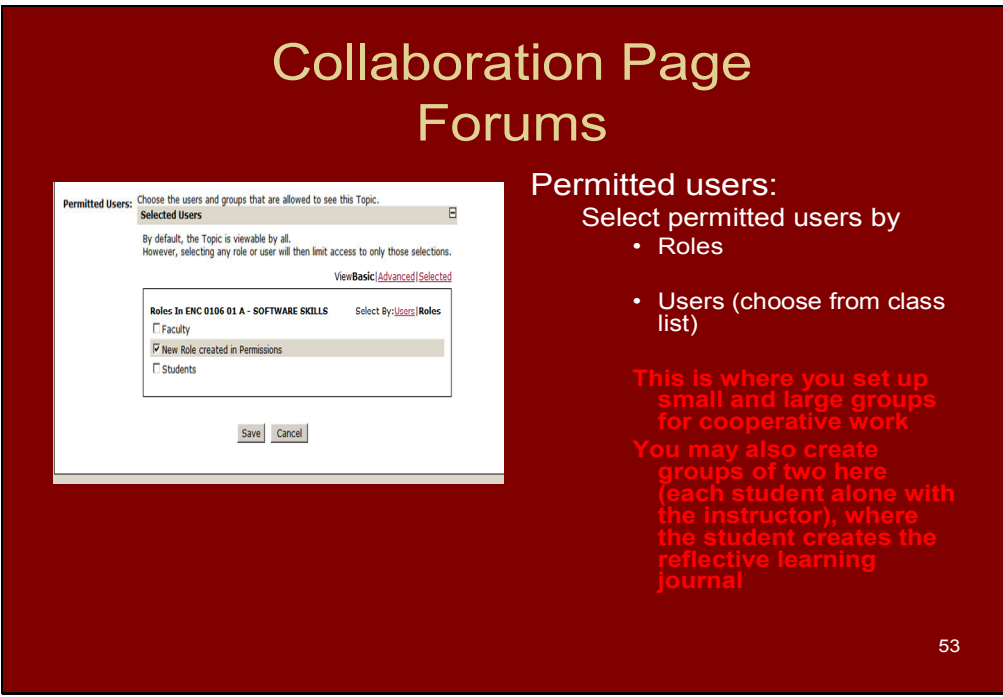

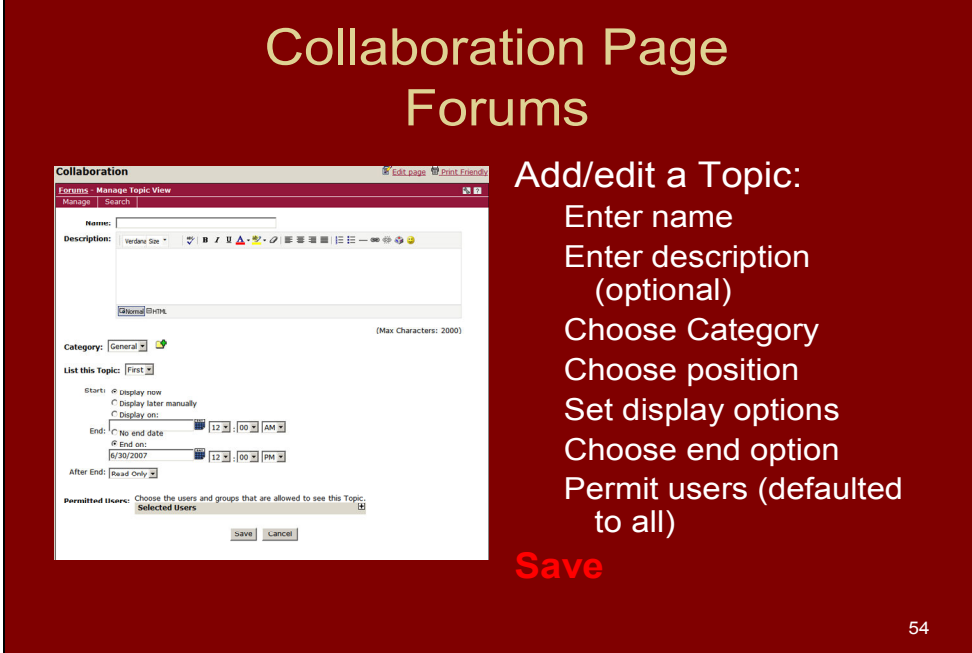

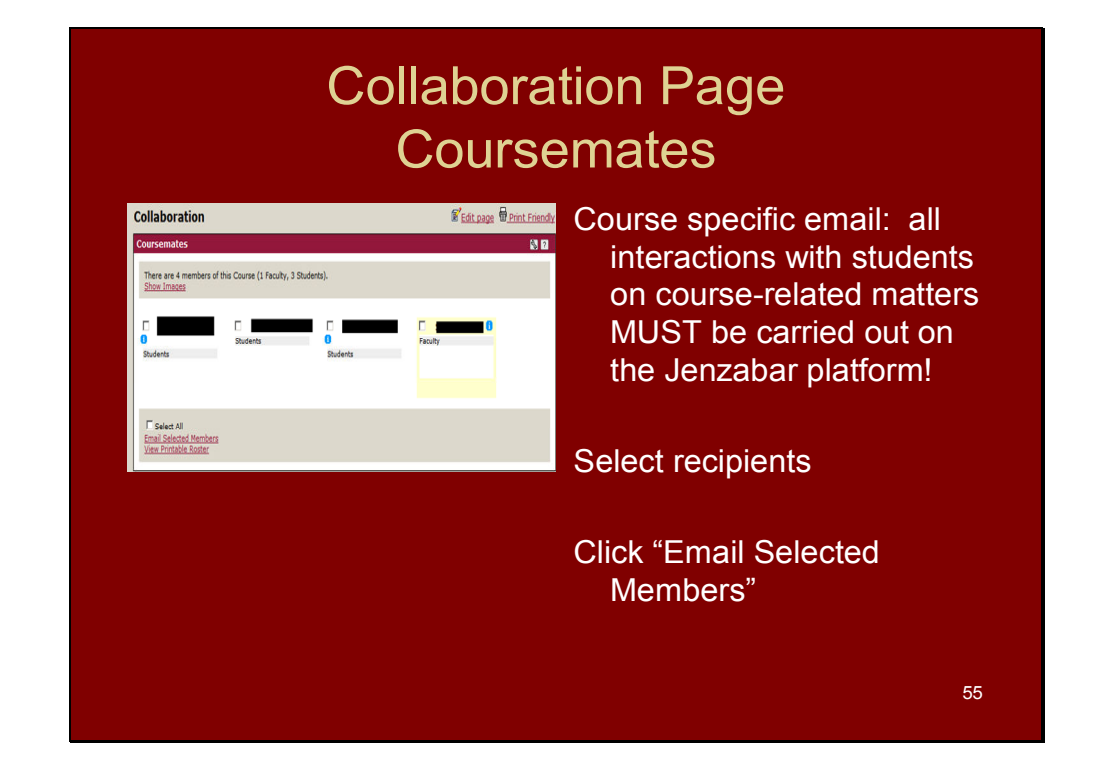

Try to minimize email as the mode of instructional communication with individuals or groups, unless you must communicate privately with a student. Enter into discussions to bring in "quiet" students; refocus the discussion; keep it moving; keep all students engaged. Significant online participation is required by the state and accreditors!!! On average, each student should spend 4 hours a week actively online. Students who are not participating at this level need to be assisted to do so by the instructor.

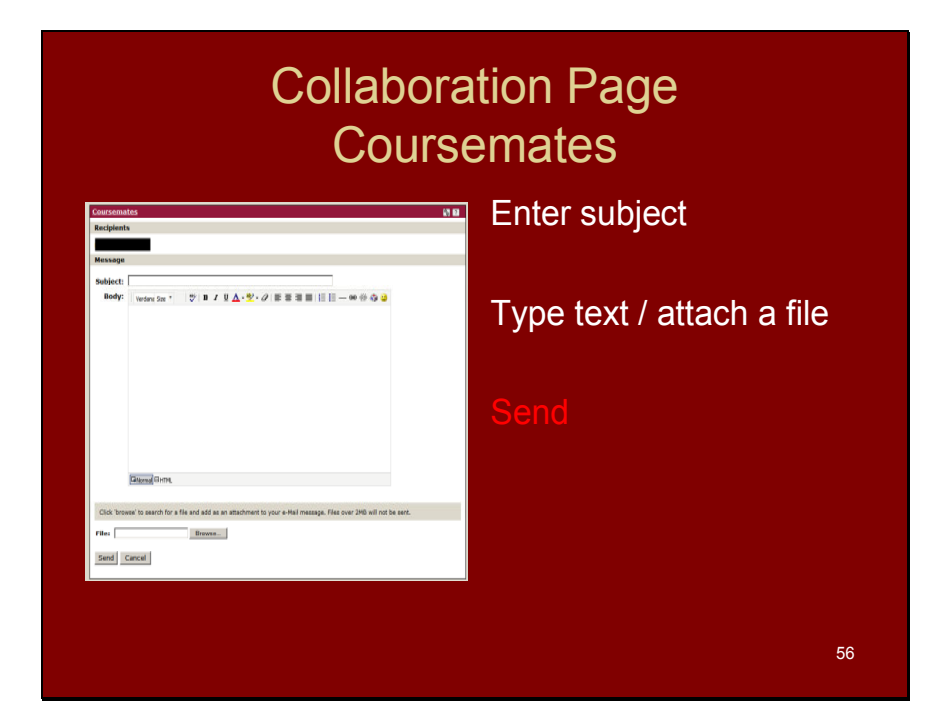

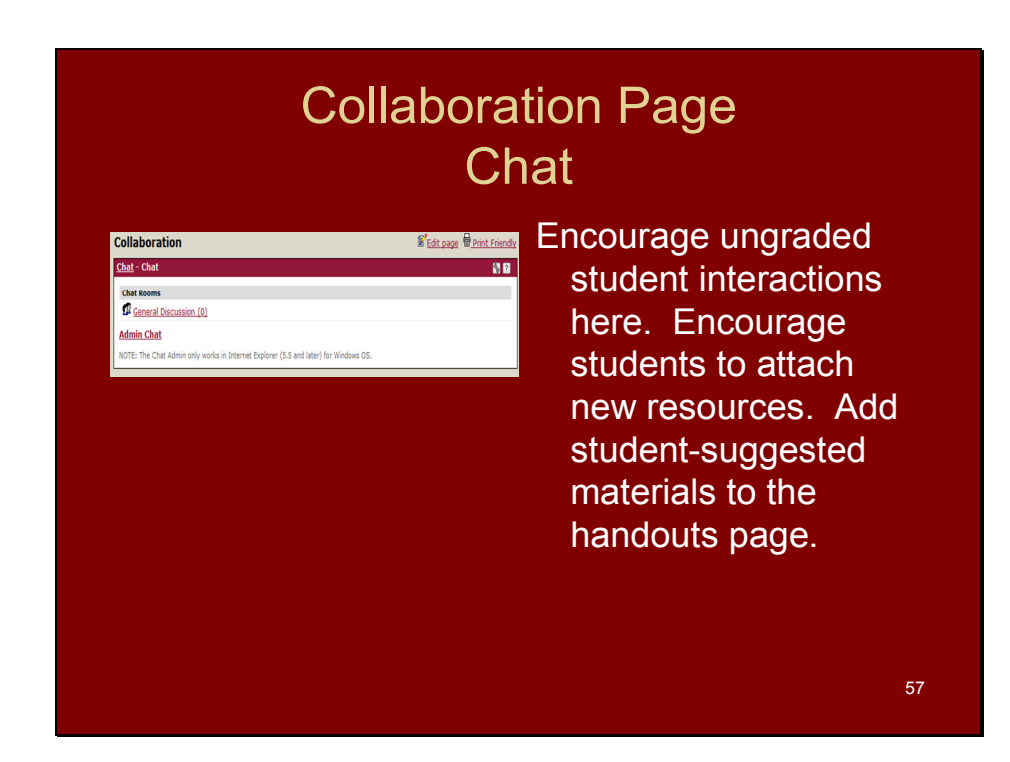

Whether students contribute new resources in the Chat or online Forums pages, one standard assignment for every course should include student-identified resources for advancing understanding of the subject. Students should identify resources not already identified by the instructor, and explain how they found the items; why they believe the items are valid; and how the items could be used by other students. Student chat (or required forum) can be used for students to look at each other's findings of new resources, and agree on which ones should be added to the Handouts page.

An exercise of this sort in every course helps fulfill the need to increase students' information literacy, research, and analysis skills.

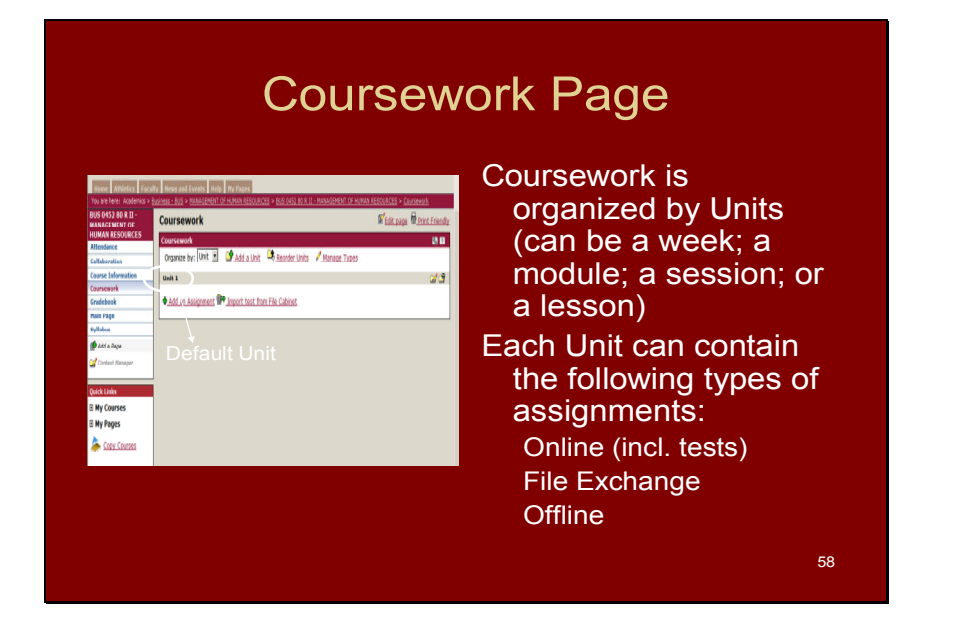

Units of study ("modules", "lessons", "classes"). All/most of the items listed here should appear in most units.

For each item, specify how it will be assessed and %age of the student's grade for the course. For each item, specify due date. For any major written assignment, provide due date for drafts and commit to responding to drafts within 24 hours to make it possible for students to revise written work prior to final due date. Encourage students to proofread each others' written work prior to handing in for grade, or require groups to proofread each others' work as part of group activity. This can be done online in a "proofreading" forum.

Provide templates for written work whenever possible.

Provide opportunities for feedback on drafts of major writing assignments.

For contents of each lesson, see above slides on Syllabus.

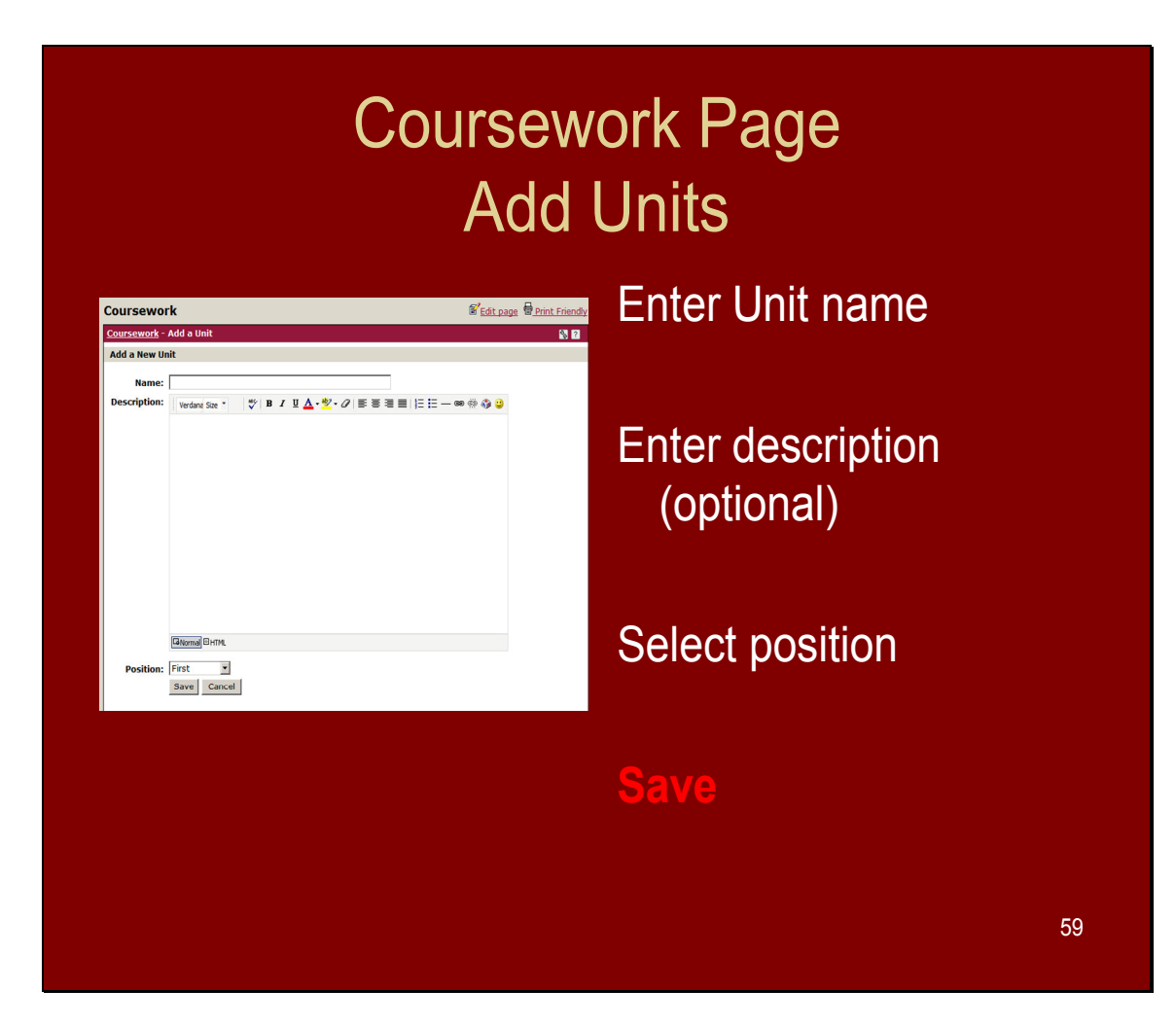

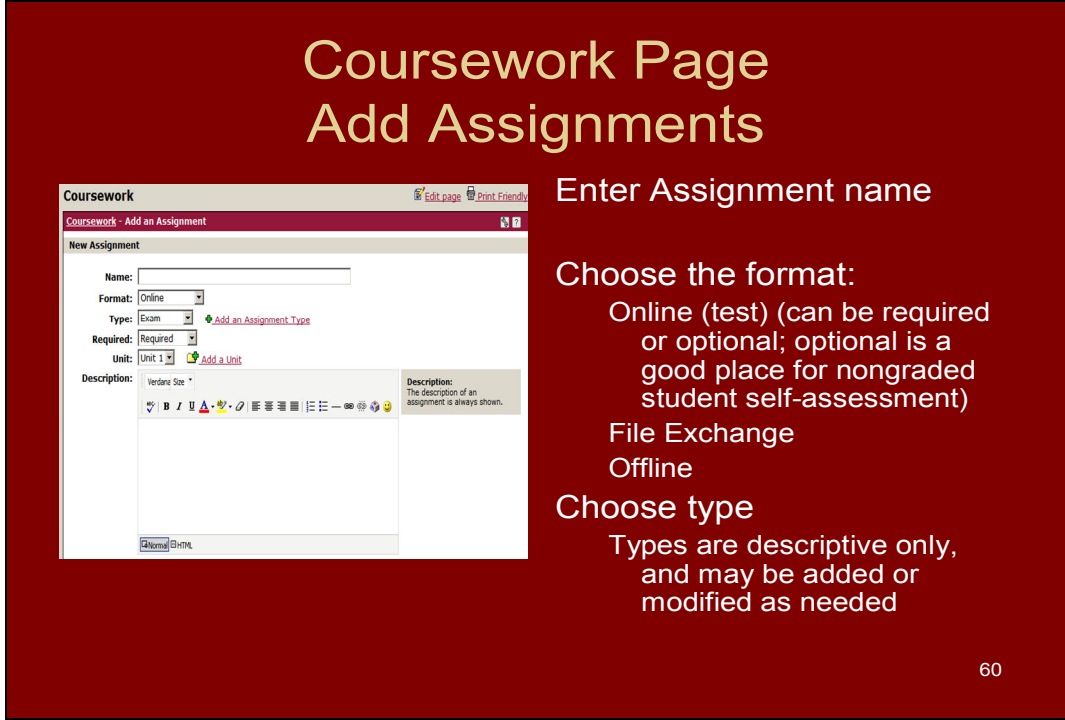

The LMS has a timed test option. Tip: put no more than ONE question in each "section" of the test, to avoid timing-out problems while students are thinking about their answers. Use the online tests primarily for quick quizzes: as a student's non-graded self-check to see if he/she feels ready to move ahead to the next part of the assignment, or if you like, as a graded way of ensuring students have done part of the assignment (questions keyed to a reading, or other activity that you want to be certain has been completed). Tip: keep these short in duration, and fairly simple, perhaps three to five questions, with a fiveminute time limit.

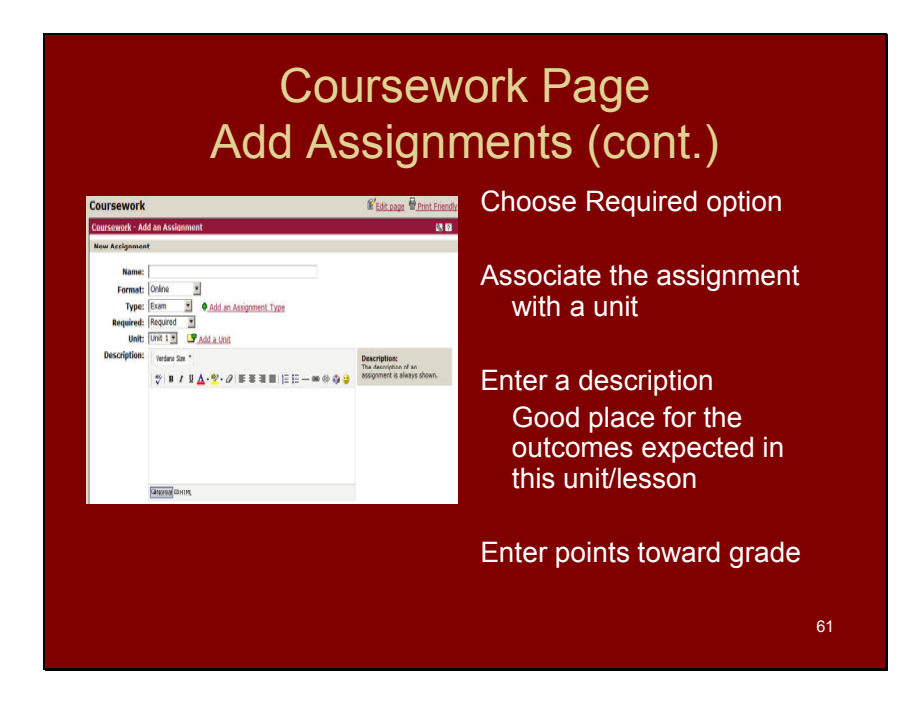

Slide 62

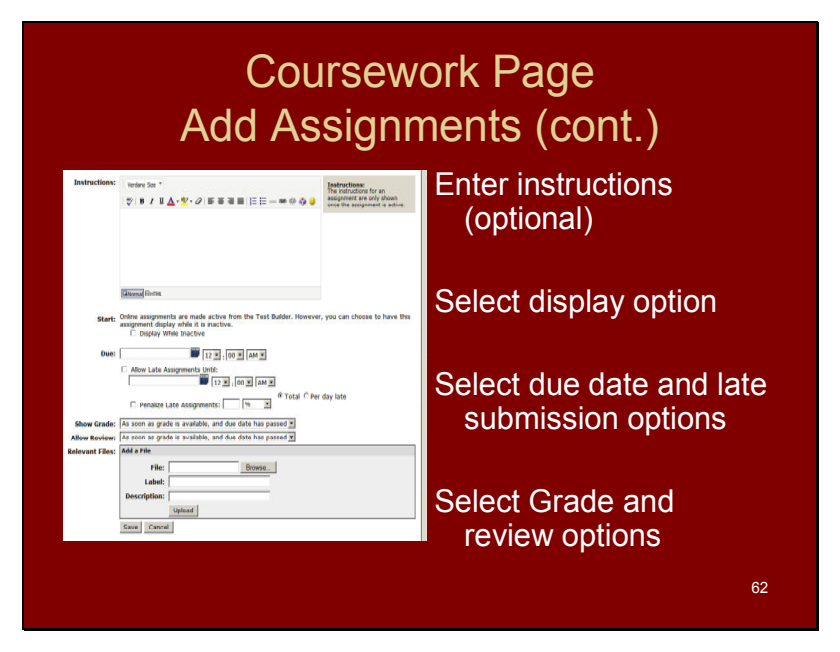

Don't forget to offer two due dates for written work: the first is for your feedback on a draft; the second for final submission for a grade. You can also provide a required proofreading due date, where students can post their work either to a group or a specific other learner, to request proofreading help just prior to final submission.

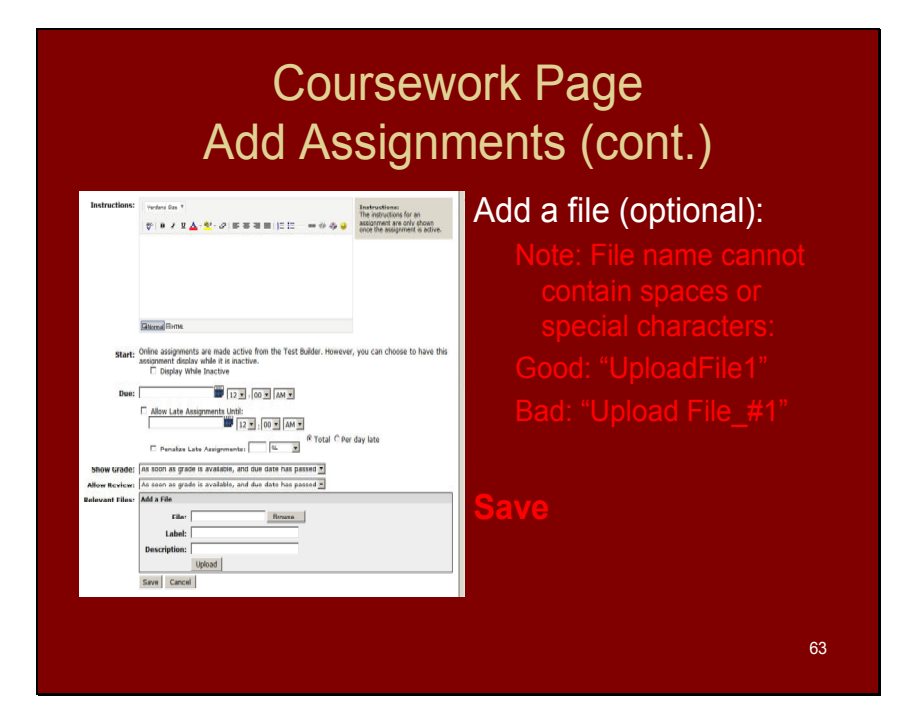

Slide 64

### Coursework Page Edit Assignments

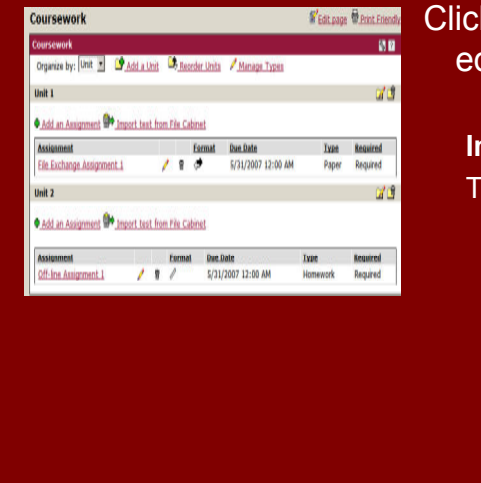

Click the pencil icon to edit an assignment

### Important note

The format of an existing assignment cannot be changed. The assignment must be deleted and re-created using the desired format.

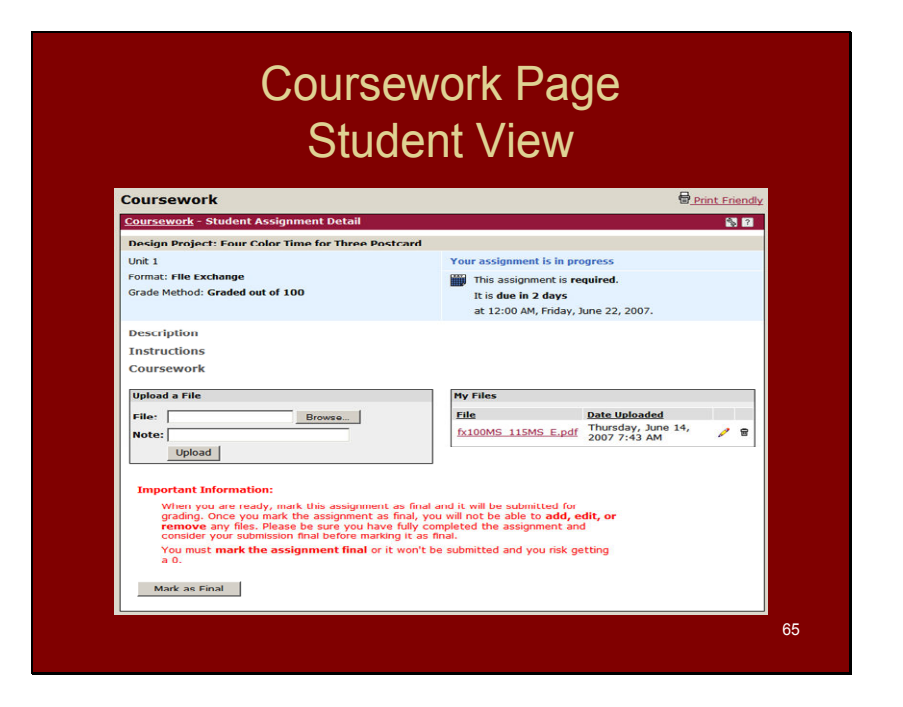

Make sure students know to save their written work to Word 2003 and post it in that version.

To provide feedback to students on major pieces of their work, download the piece to your computer:

Save

Pull down "Tools"

Select "Track Changes"

Enter your (extensive) commentary directly on the student's work.

Save

Upload to the student; save a copy of the work (for comparison to the student's final version, and as evidence of your interactions with the students for assessment purposes).

Alert the students by email or on the Announcements page or in the "Comments" box that your response is waiting for them.

This is a major opportunity for your direct dialogue with the student, centered on the student's work, and your major teaching opportunity with each student in the class. Whenever possible, provide commentary on draft versions, give students opportunities to revise, stretch, and improve, and provide commentary a second time for the final grade.

### Coursework Page Grading Assignments

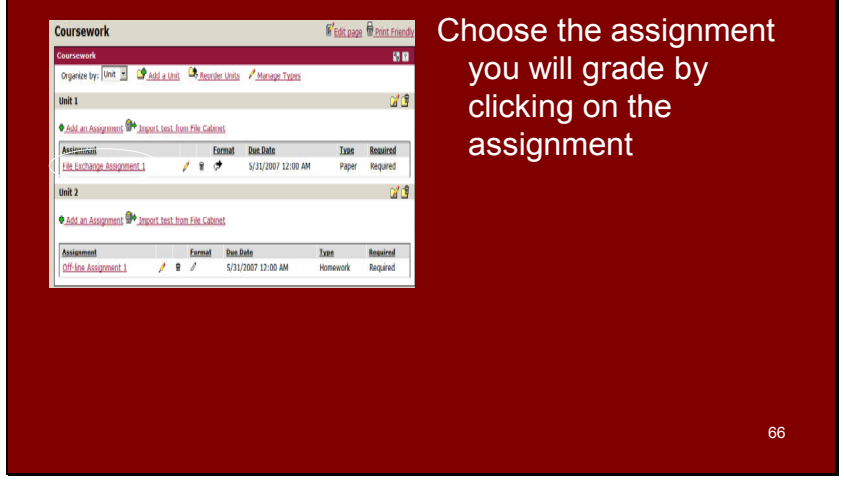

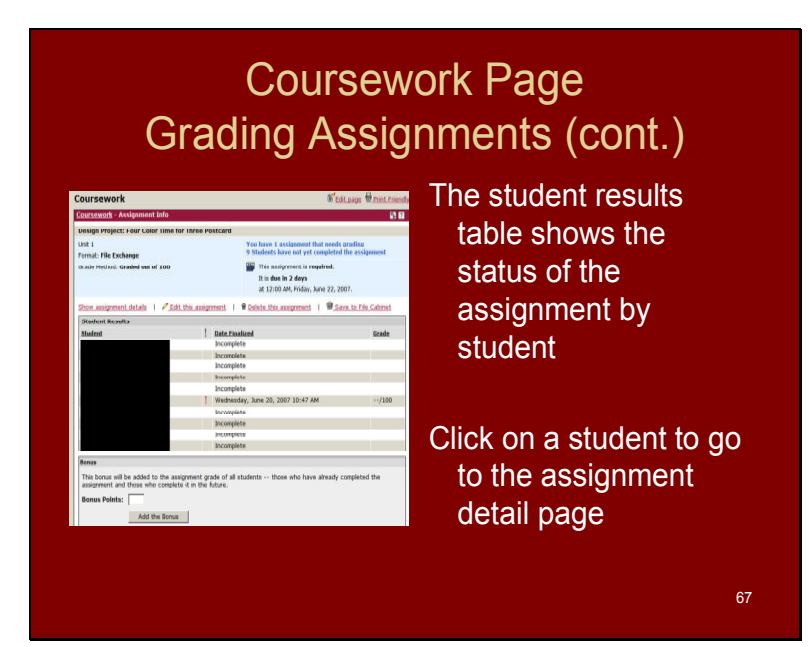

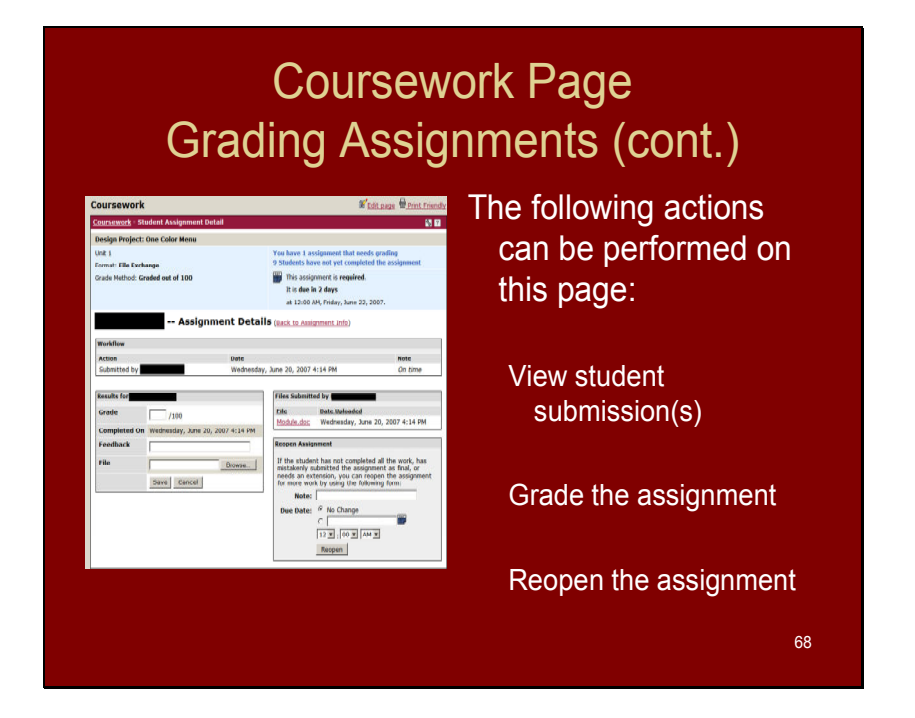

Review and comment on the first draft submitted using "Track Changes," upload to the student, and put "Commentary on your draft/assignment has been uploaded" in the "Comments" box. Hold grading until the student has resubmitted the revised version. If you save a copy of the first version with your Track Changes commentary on it, you can compare the final work to the first version while providing further feedback for the grading.

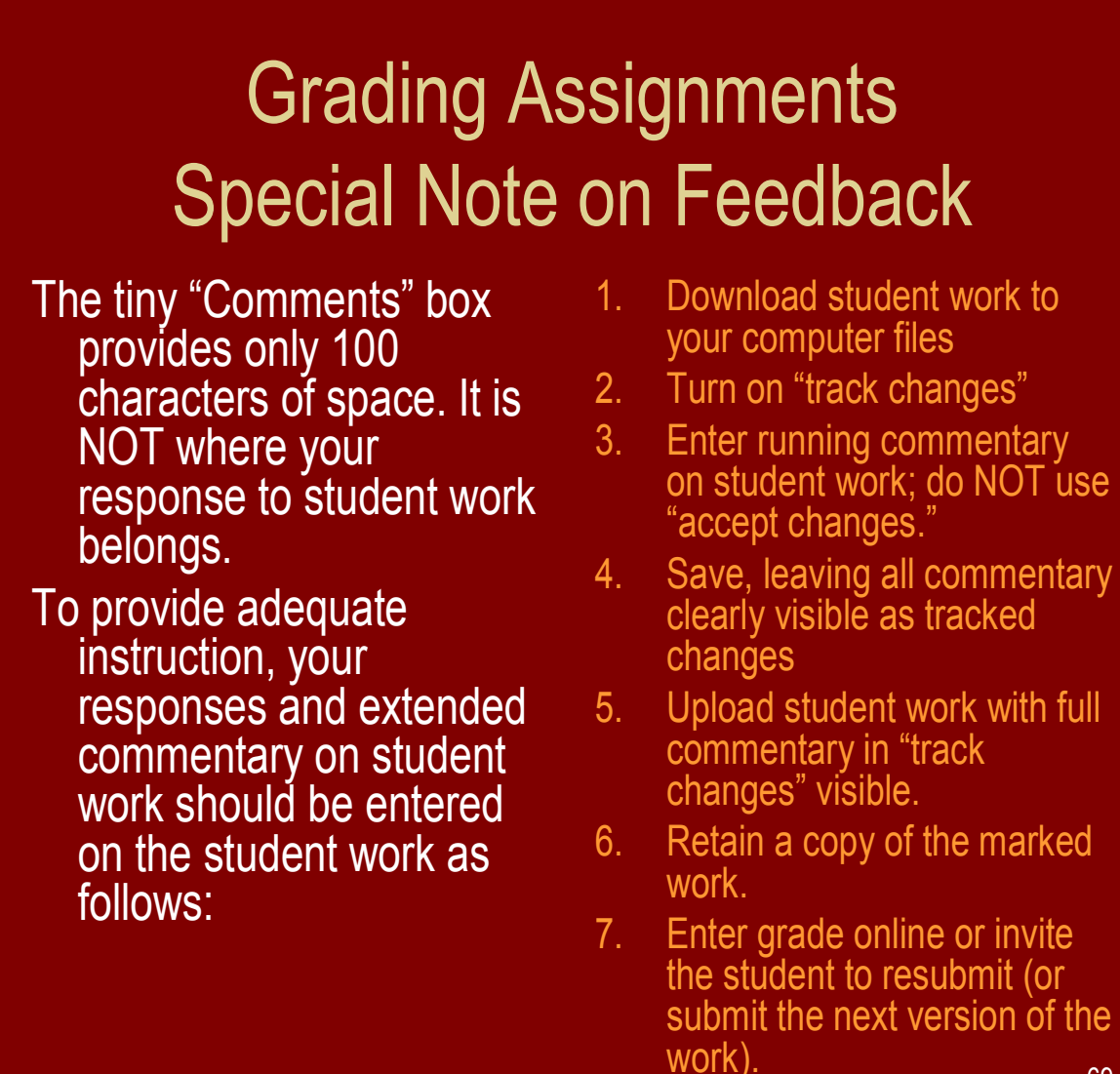

69

Extensive commentary and dialogue with the students on their work is essential.

### Coursework Page Grading Assignments (cont.)

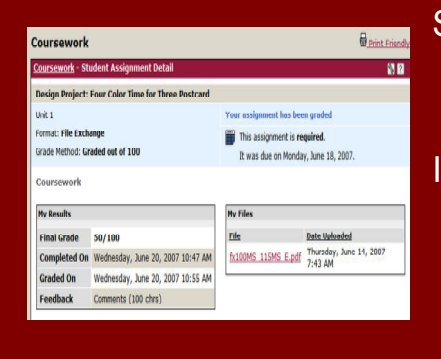

Student view of a graded assignment

In "comments" space enter "Please read your uploaded assignment to find my commentary."

70

#### Slide 71

### Coursework Page Grading Assignments (cont.)

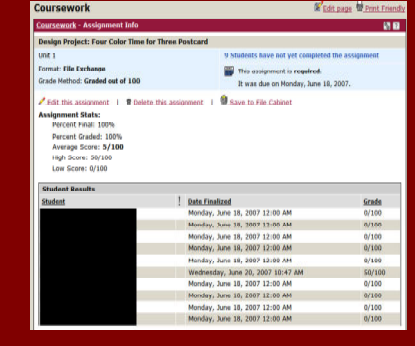

### Automatic Grading

When the due date of an assignment has passed, all student files not marked as final will be automatically submitted by the system with a grade of zero.

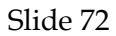

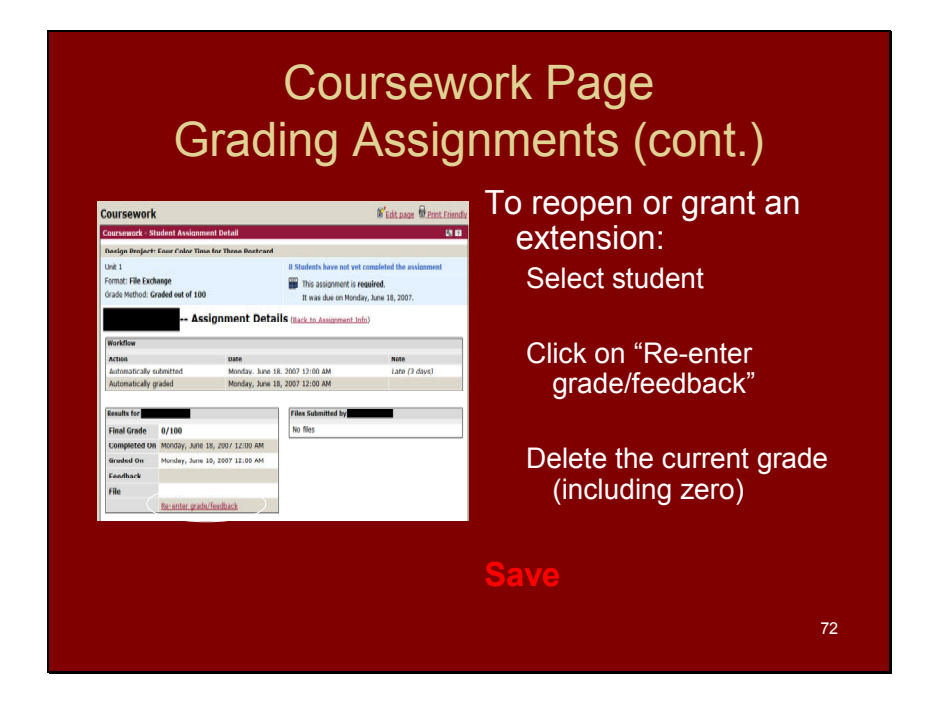

You can also use this feature to give an "interim" grade to the first draft of an assignment, so students know in general your estimate of the quality of the work, and then revise the grade when the final version has been submitted. Slide 73

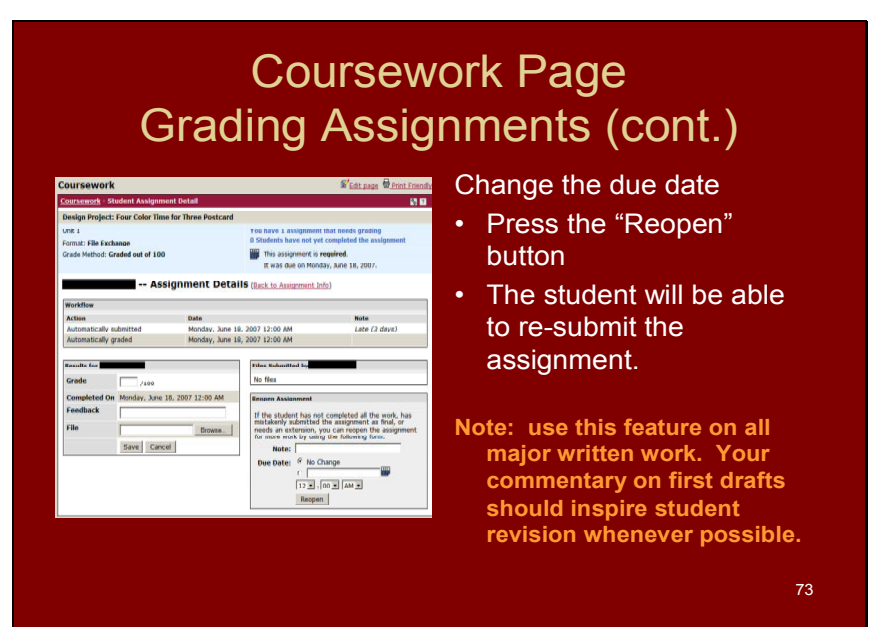

### Gradebook Page **Setup**

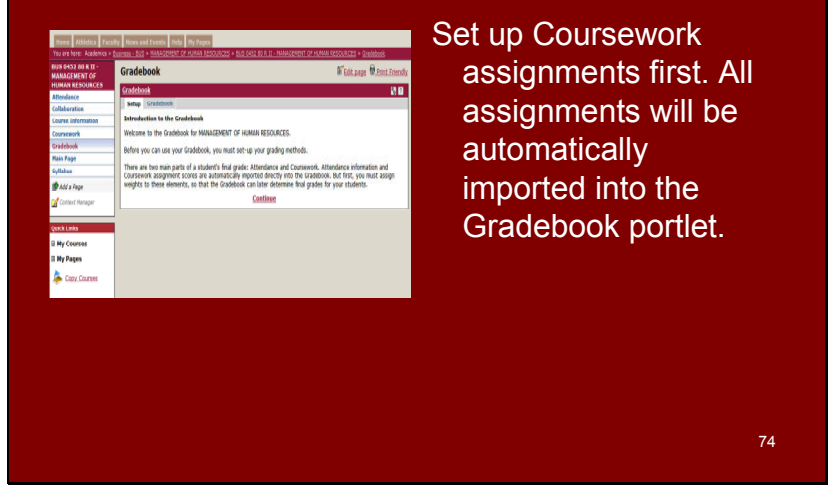

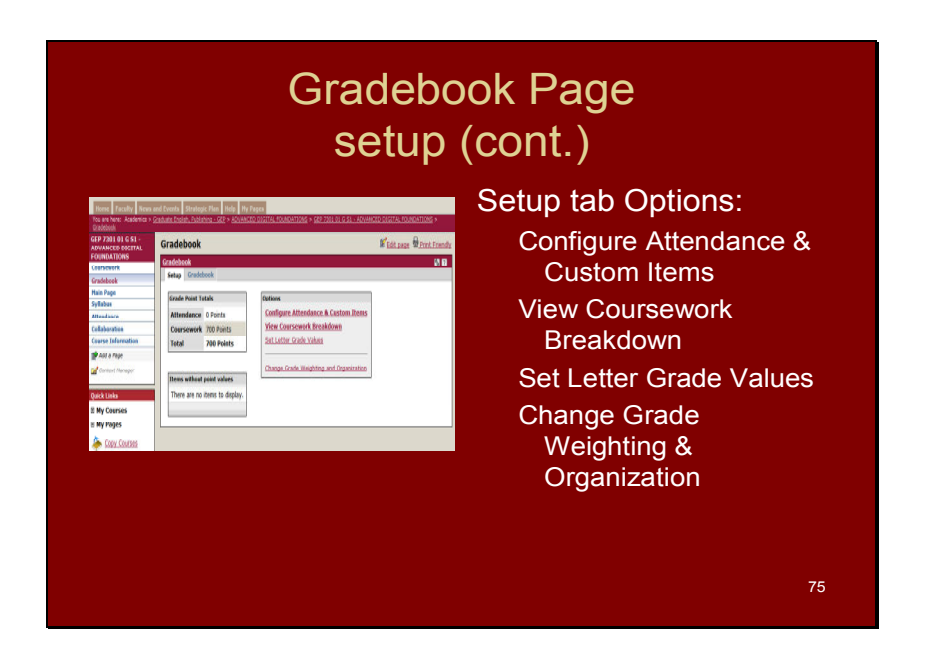

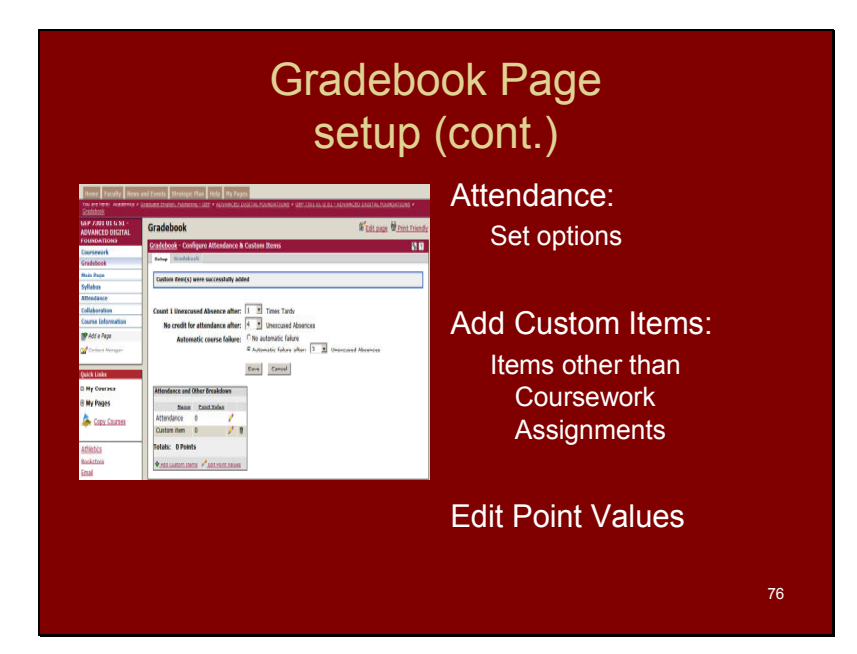

#### **Graduate**

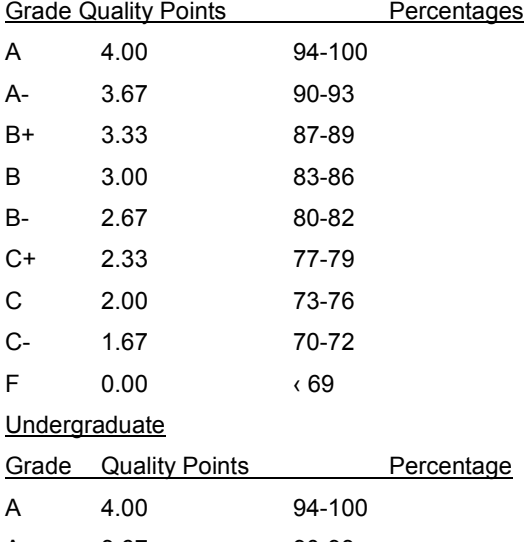

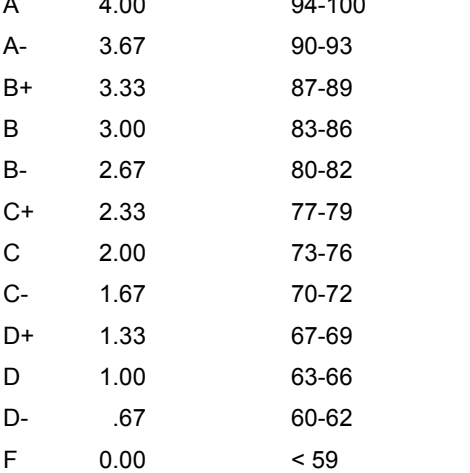

### Gradebook Page setup (cont.)

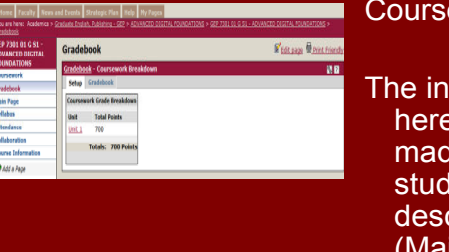

Coursework Breakdown

The information entered here should also be made available to the students in the course description portlet (Main Page) where course outcomes, etc. were entered.

### Gradebook Page setup (cont.)

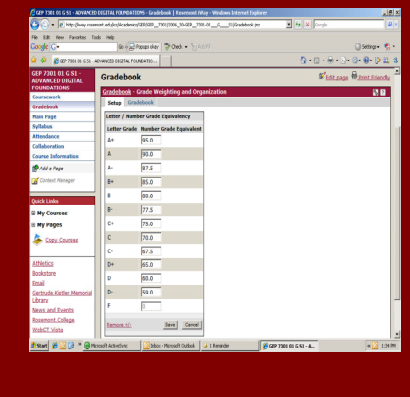

### Set letter grade Values

These should be standard for all courses. Notes to this slide show grade values at Rosemont College. Make sure the Gradebook is recording your grades correctly according to these charts.

78

#### **Graduate**

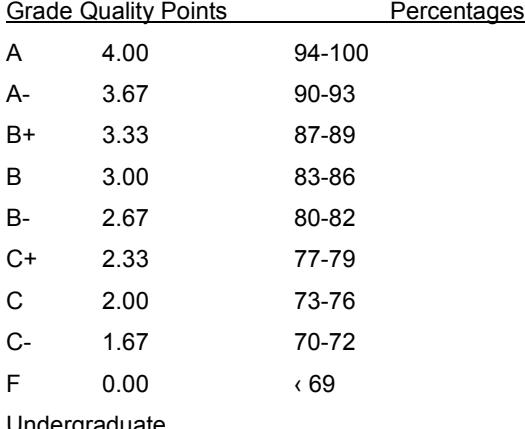

#### Undergraduate

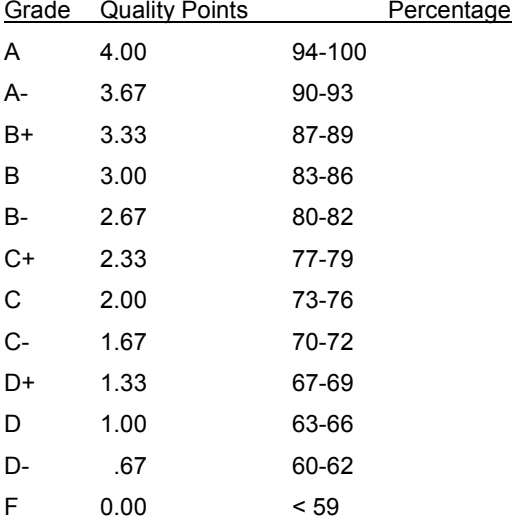

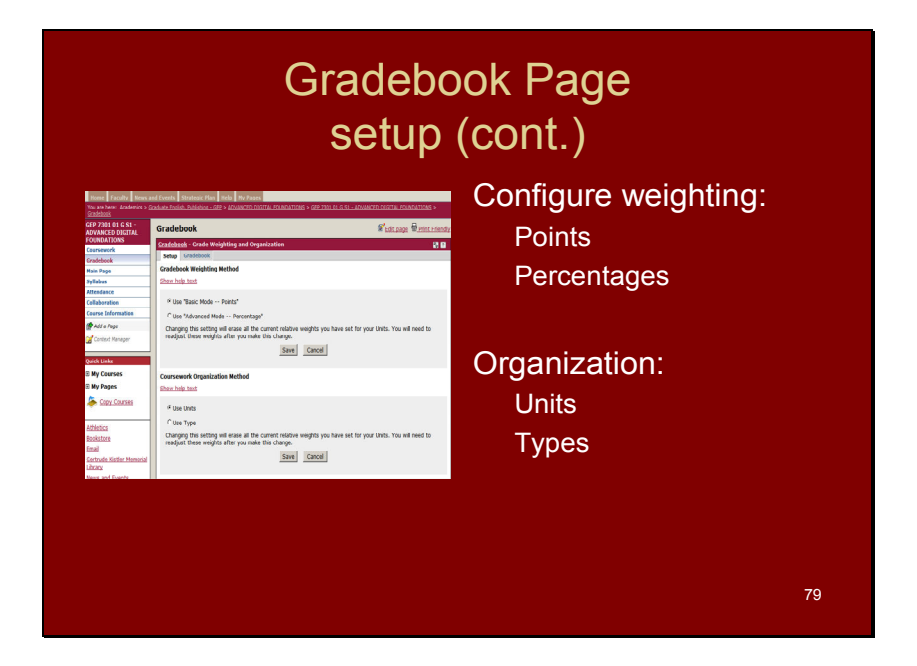

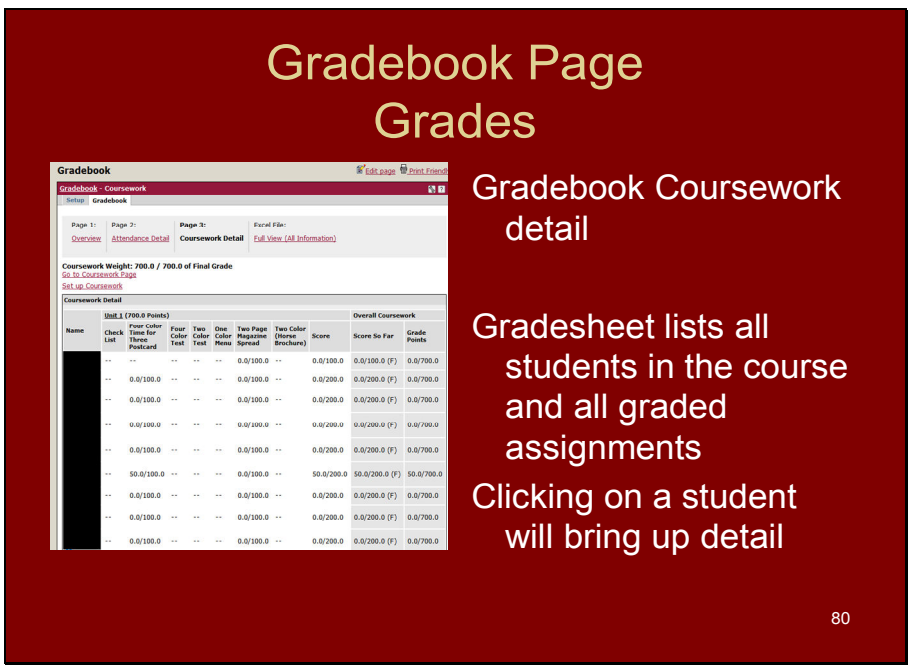

By structuring the course so that there are continuous assessment points, you can track students' engagement levels (and take remediation steps, as necessary).

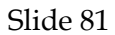

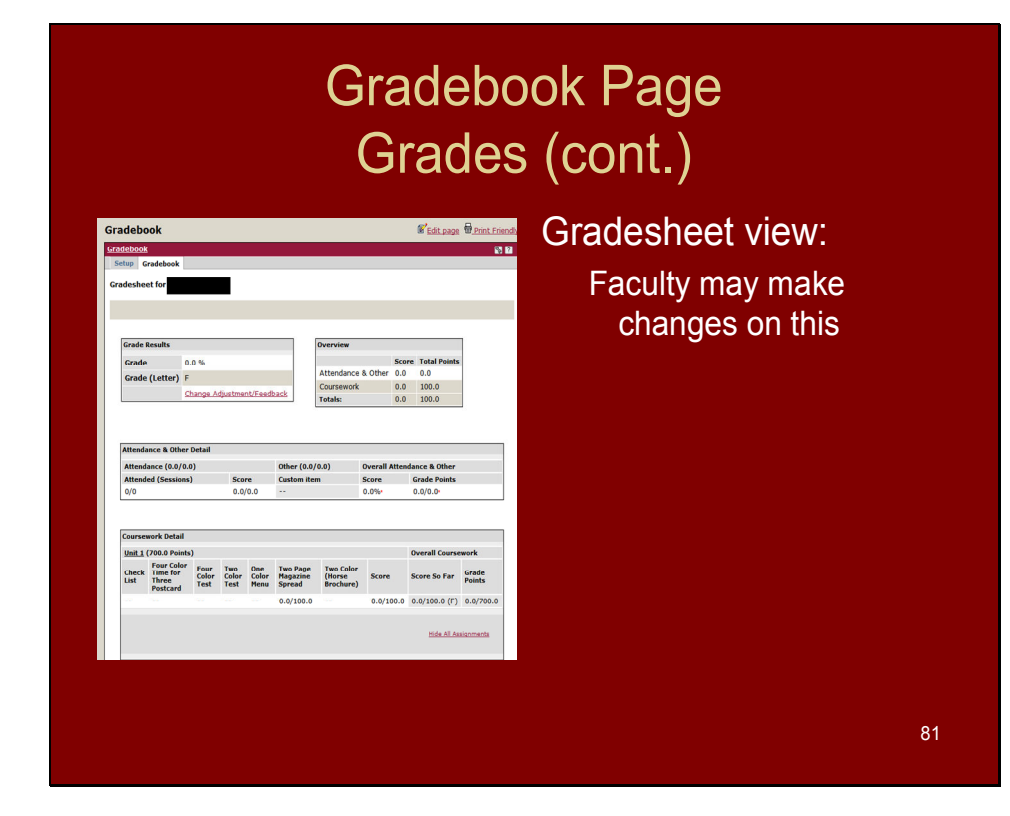

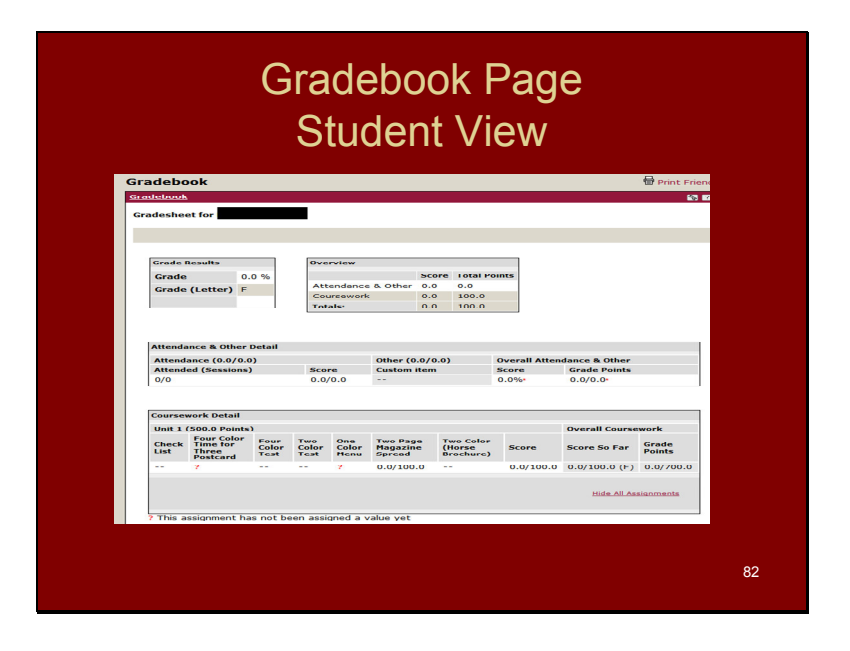

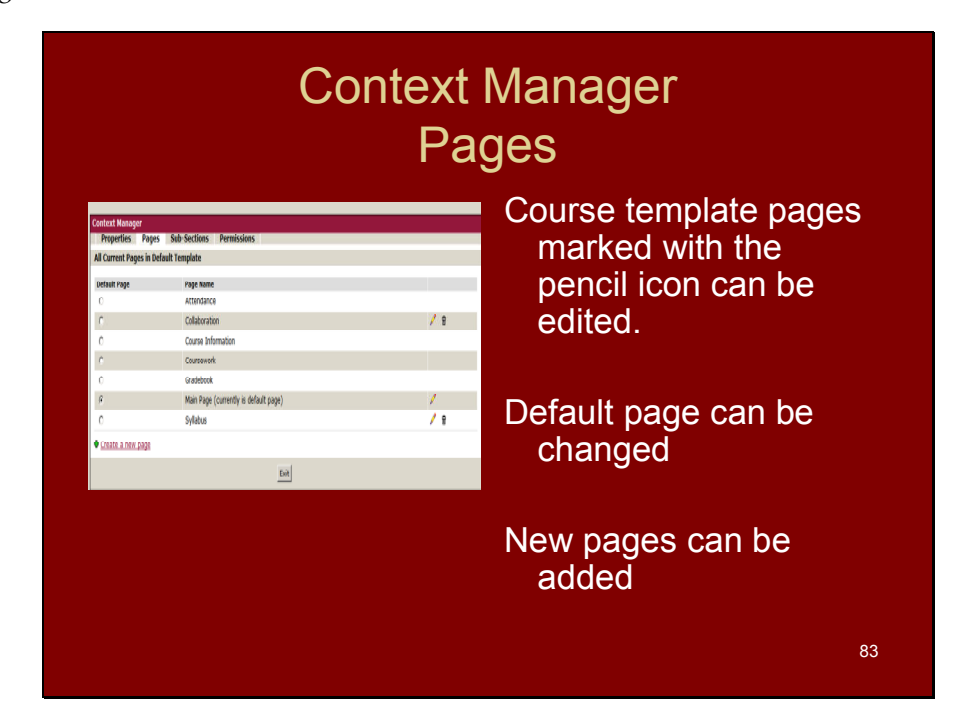

Slide 84

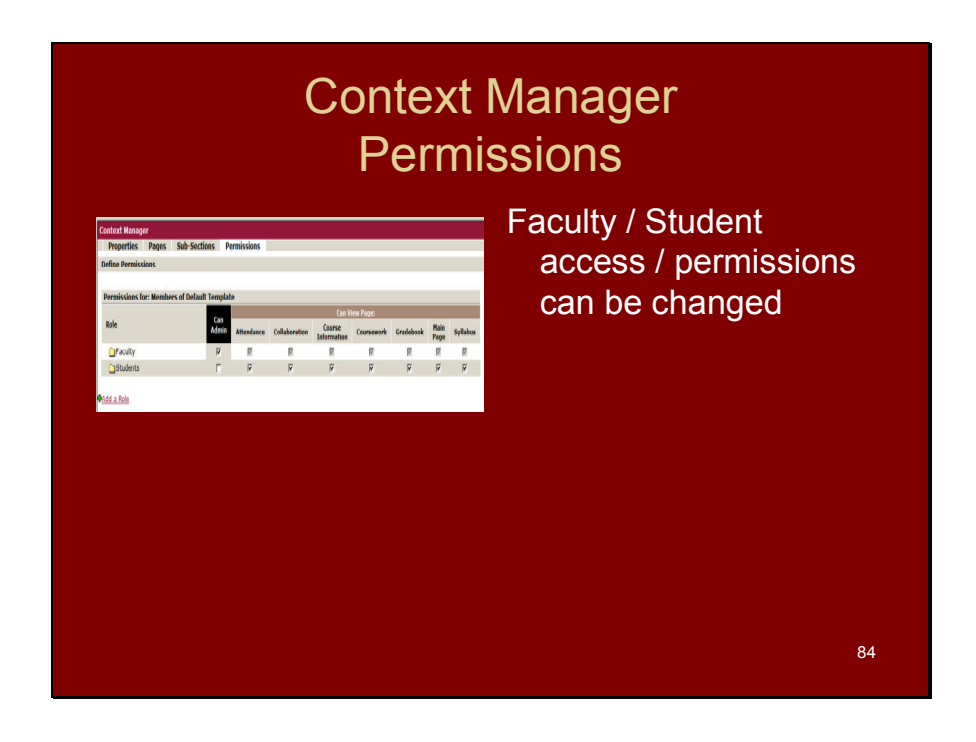

## Context Manager **Permissions**

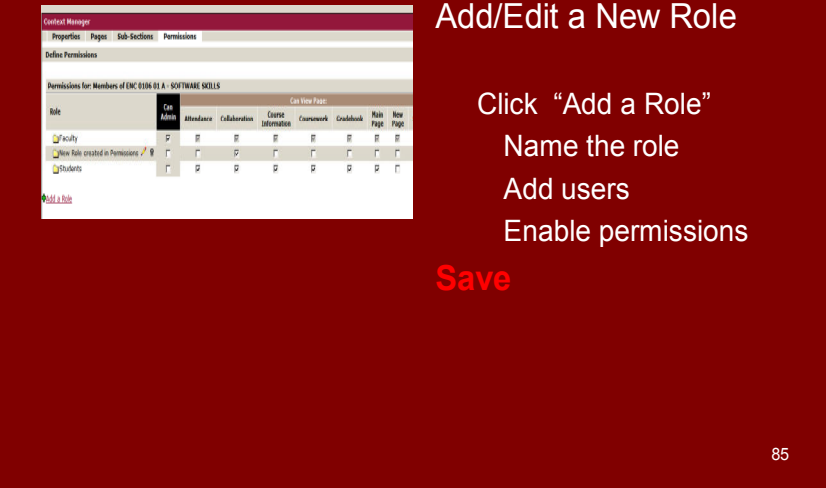

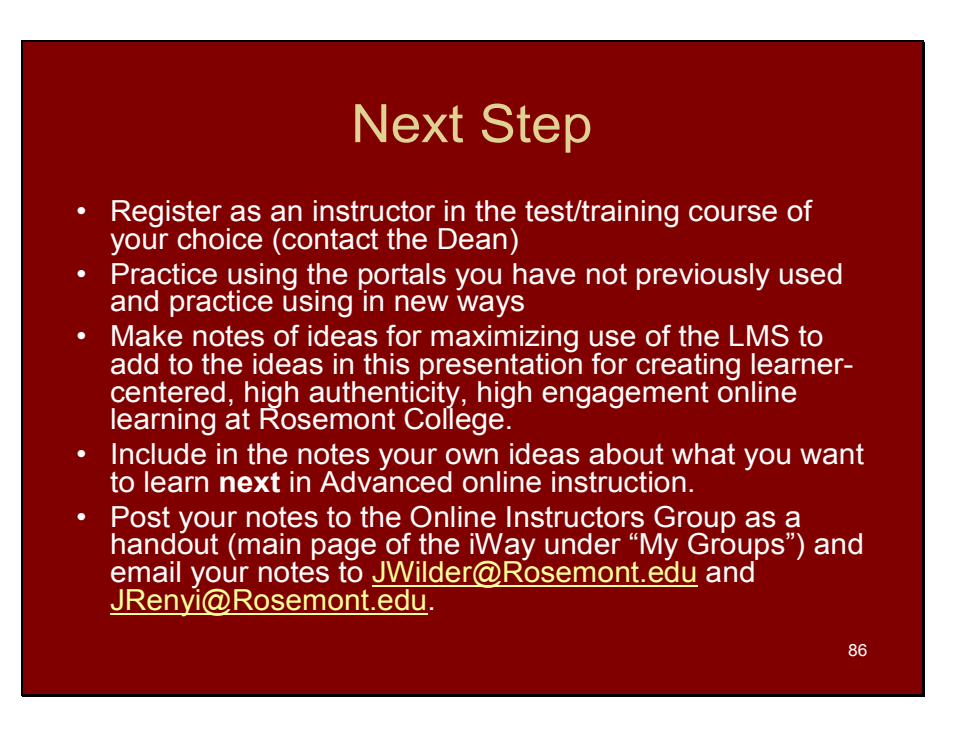